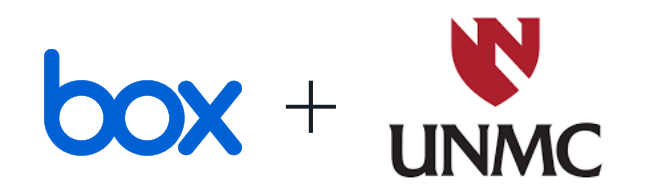

#### Using Box at UNMC

Getting started / refresher, advanced tips & Q&A

8/10/2022

 $\blacktriangleright$ 

### One platform that works securely with any app, on any device

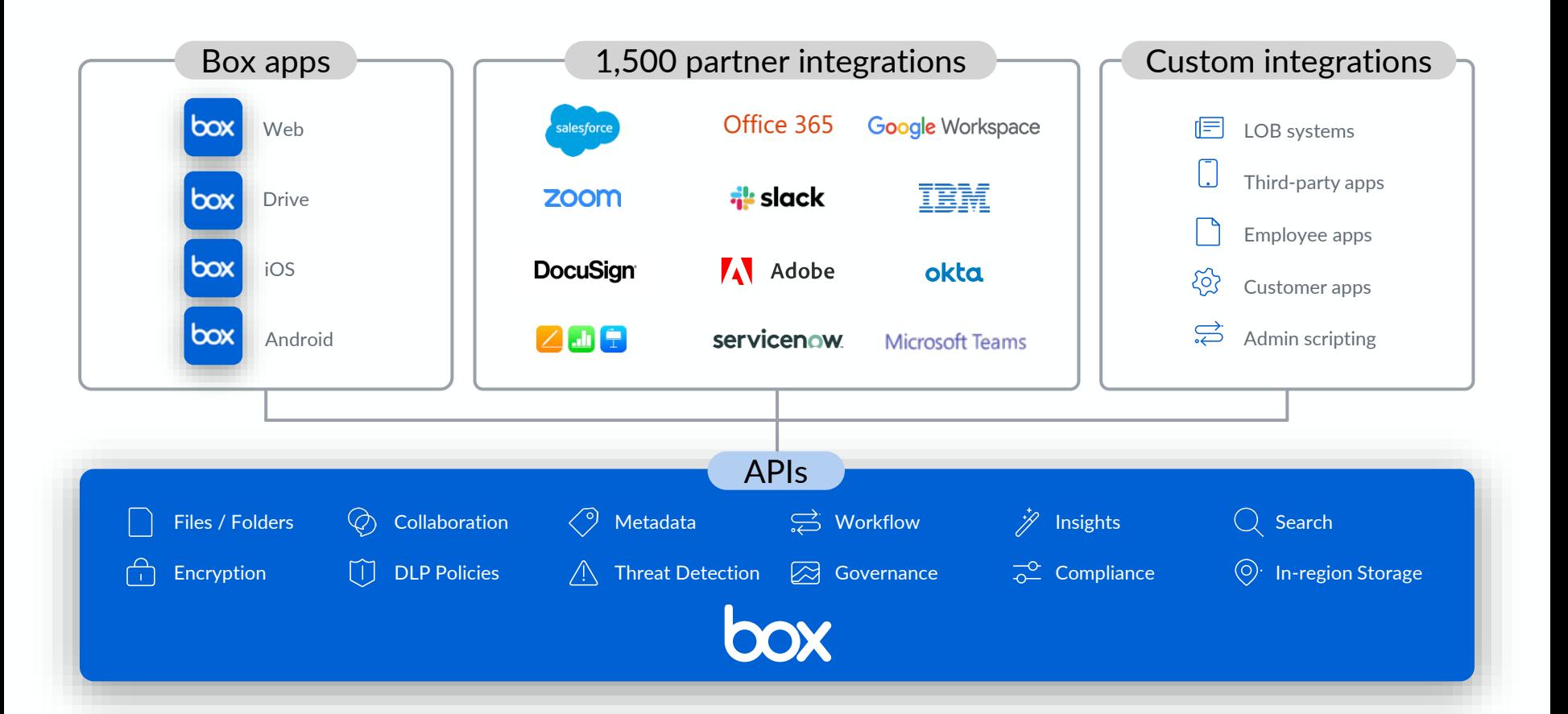

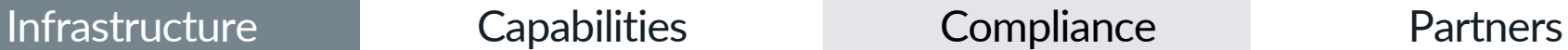

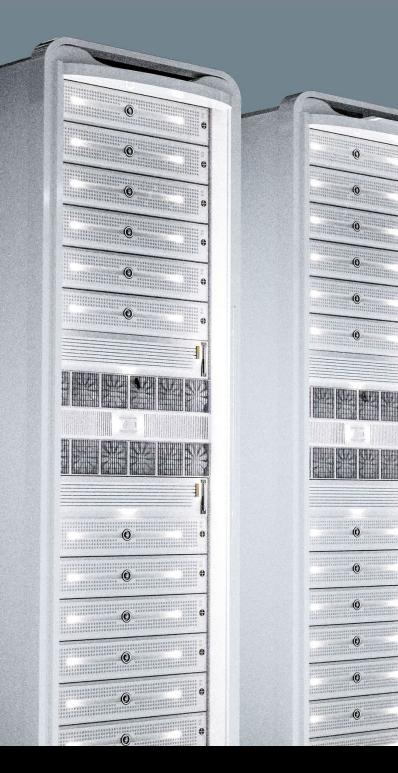

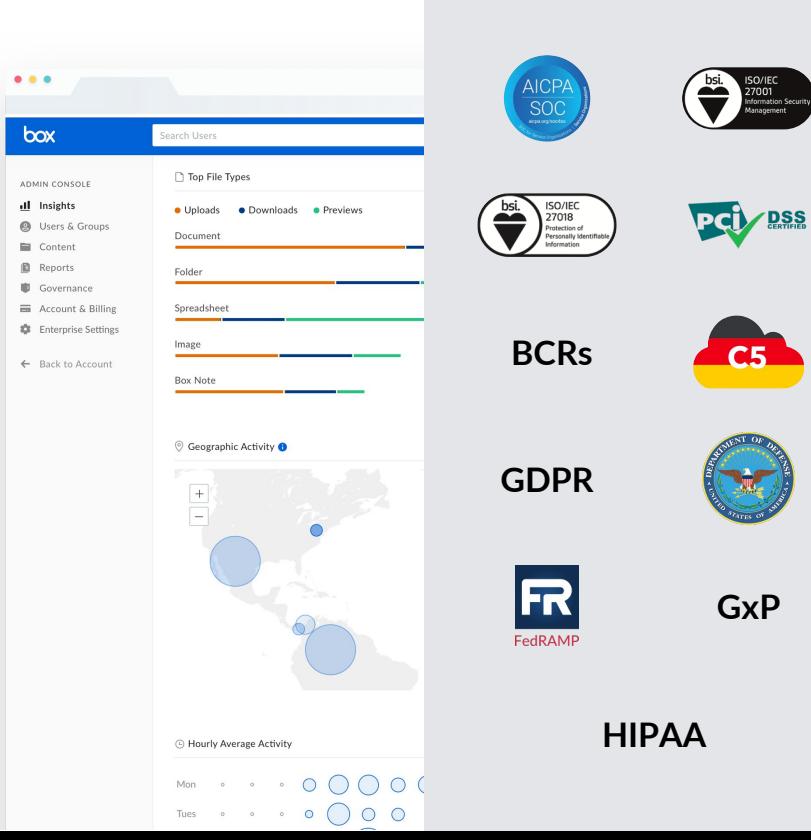

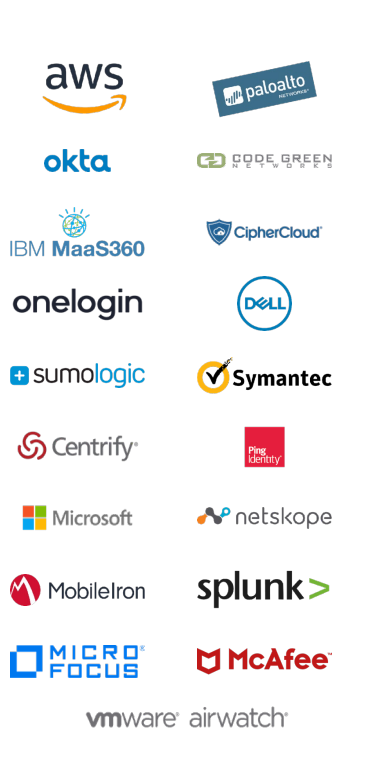

### Our business processes now extend to many clouds

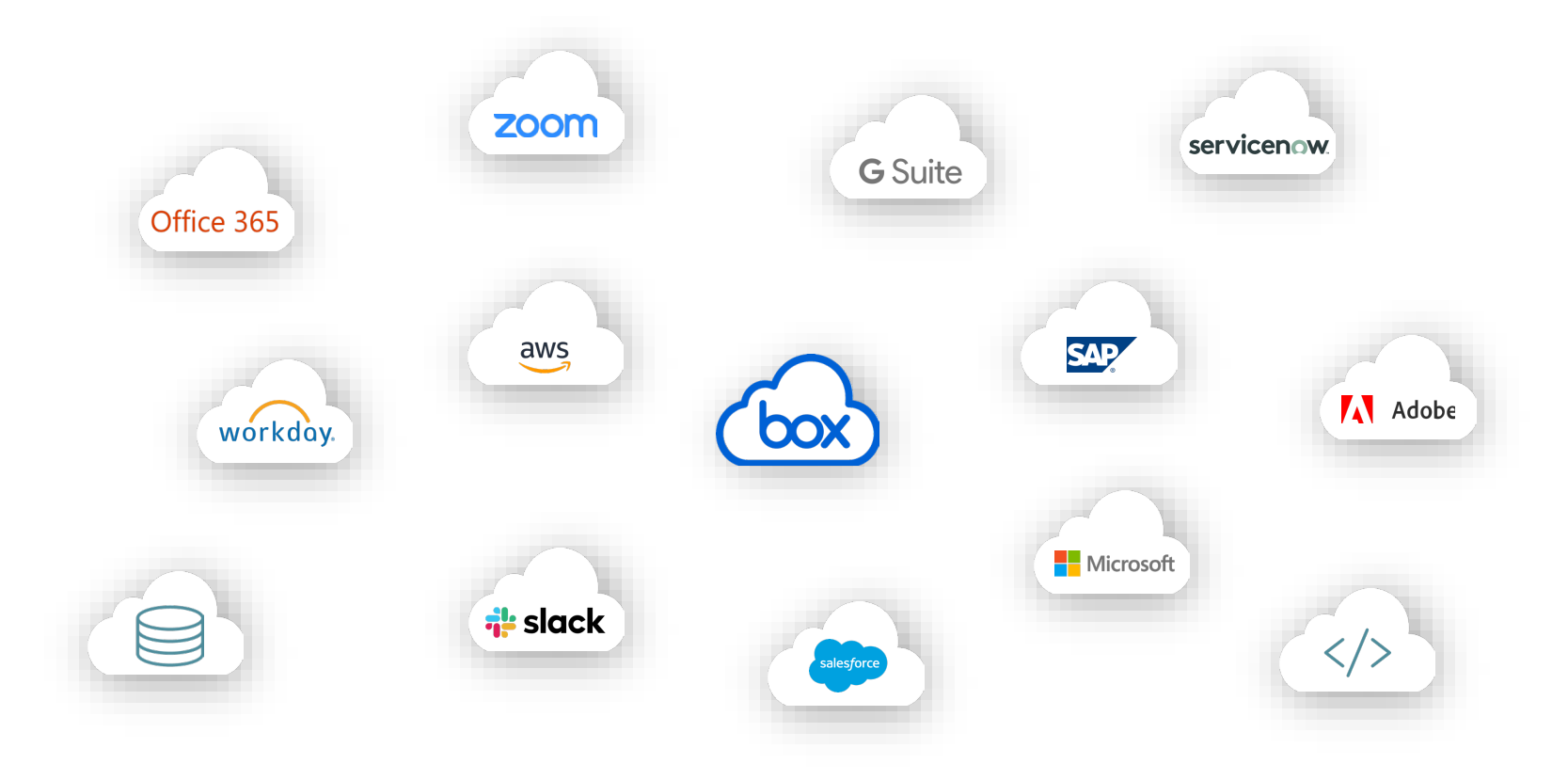

#### Box is the only platform that unifies content across your apps and systems

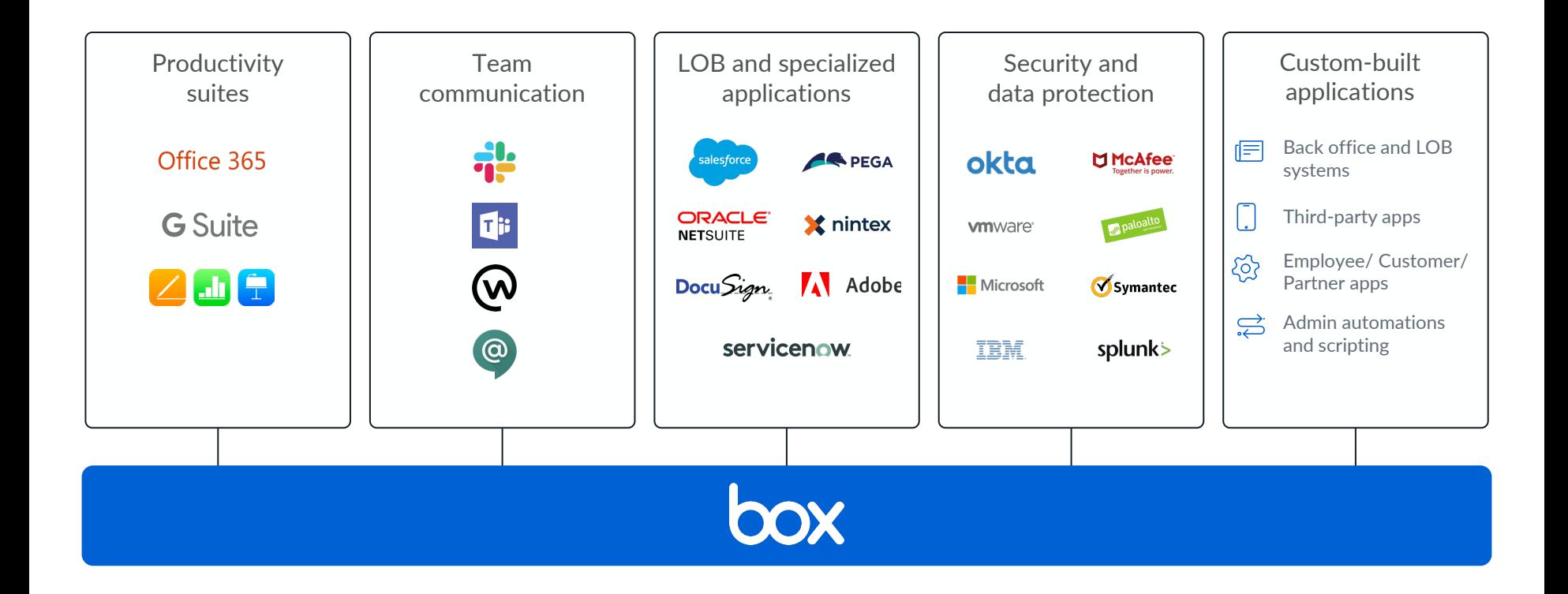

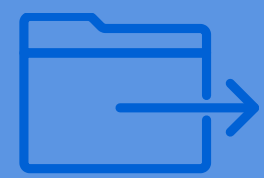

# **General**

### **Favorites & Collections**

- Create shortcuts to commonly used files to avoid the need to search or navigate through folders
- Create Collections to group content in the way you prefer

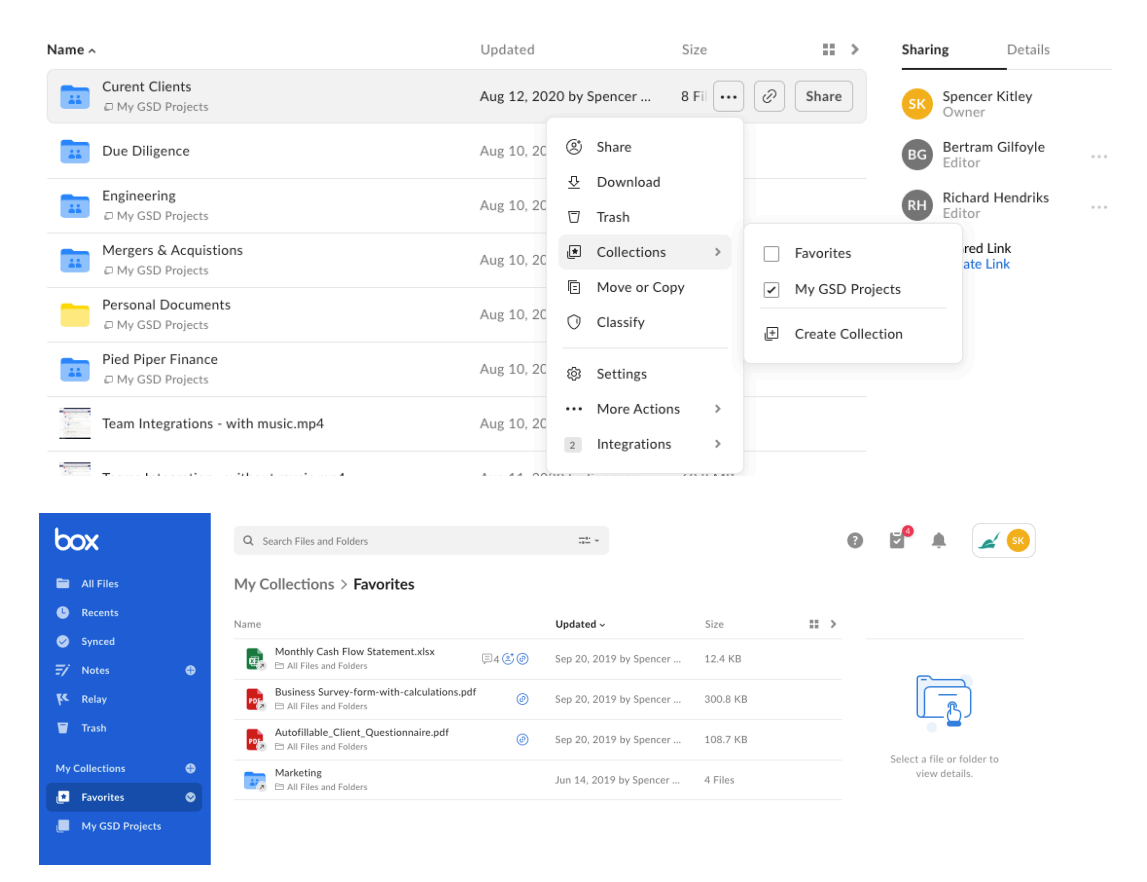

# How to use Box Upload to Box with the file browser

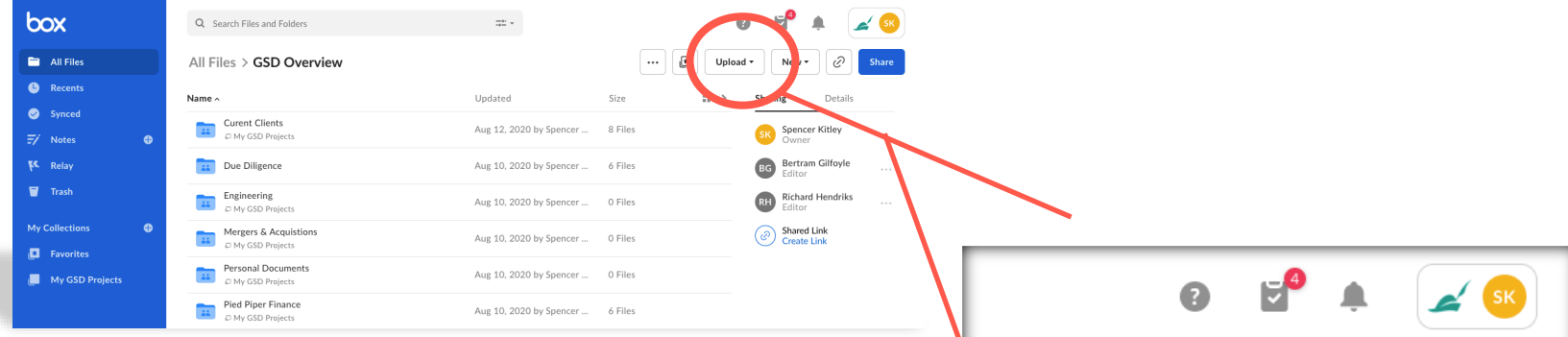

- 1. Click Upload in the upper-right hand corner.
- 2. Select Files or Folders, depending on what you'd like to upload.
- 3. Select the file(s) or folder you'd like to upload.
- 4. You can select multiple files for upload by holding the Command or Control key (Mac or Windows) while selecting files. You can only select one folder at a time for upload.
- 5. Click Open or Upload.

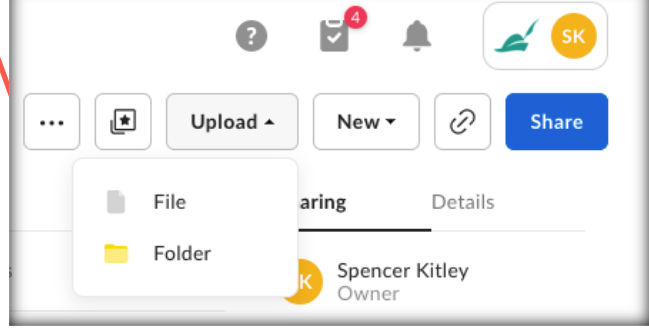

8

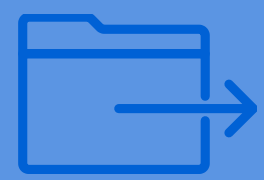

# **Folder Structure Best Practices**

# Box Folder Structure Basics

#### Functionality Review

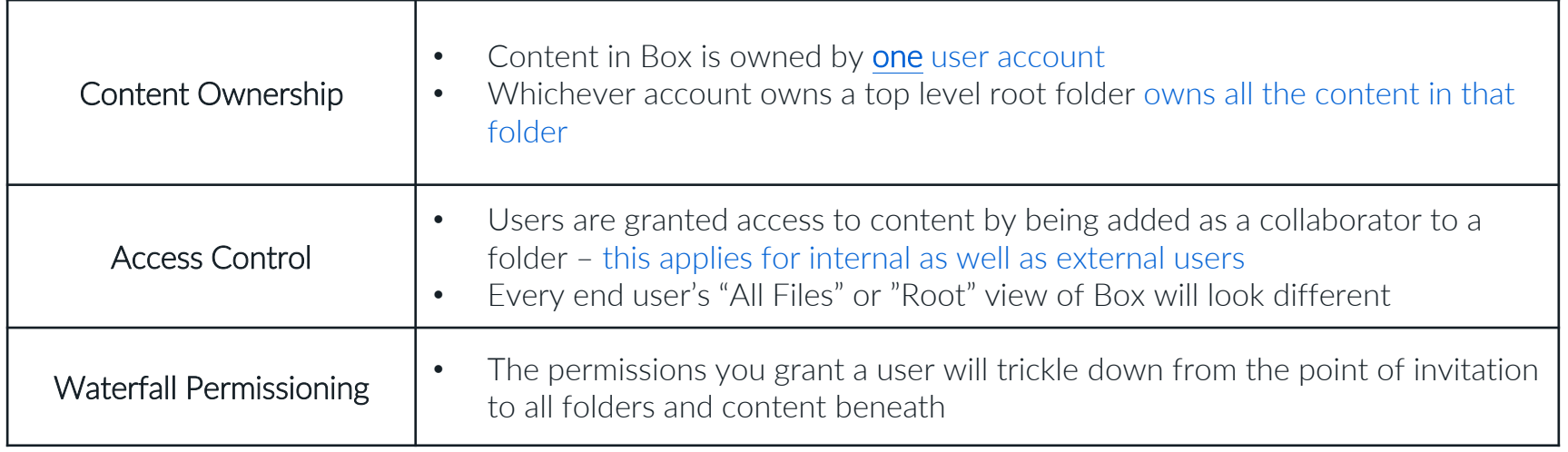

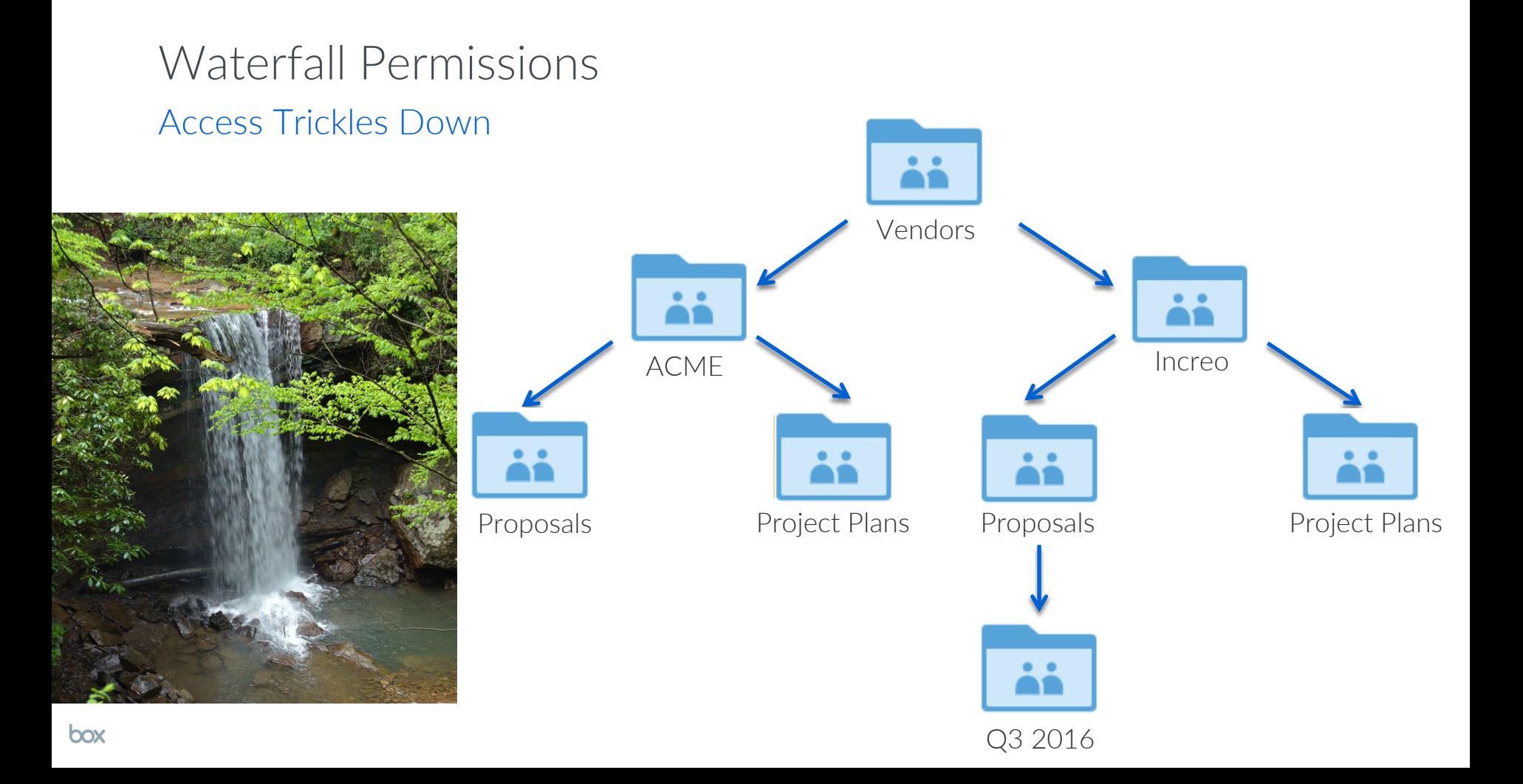

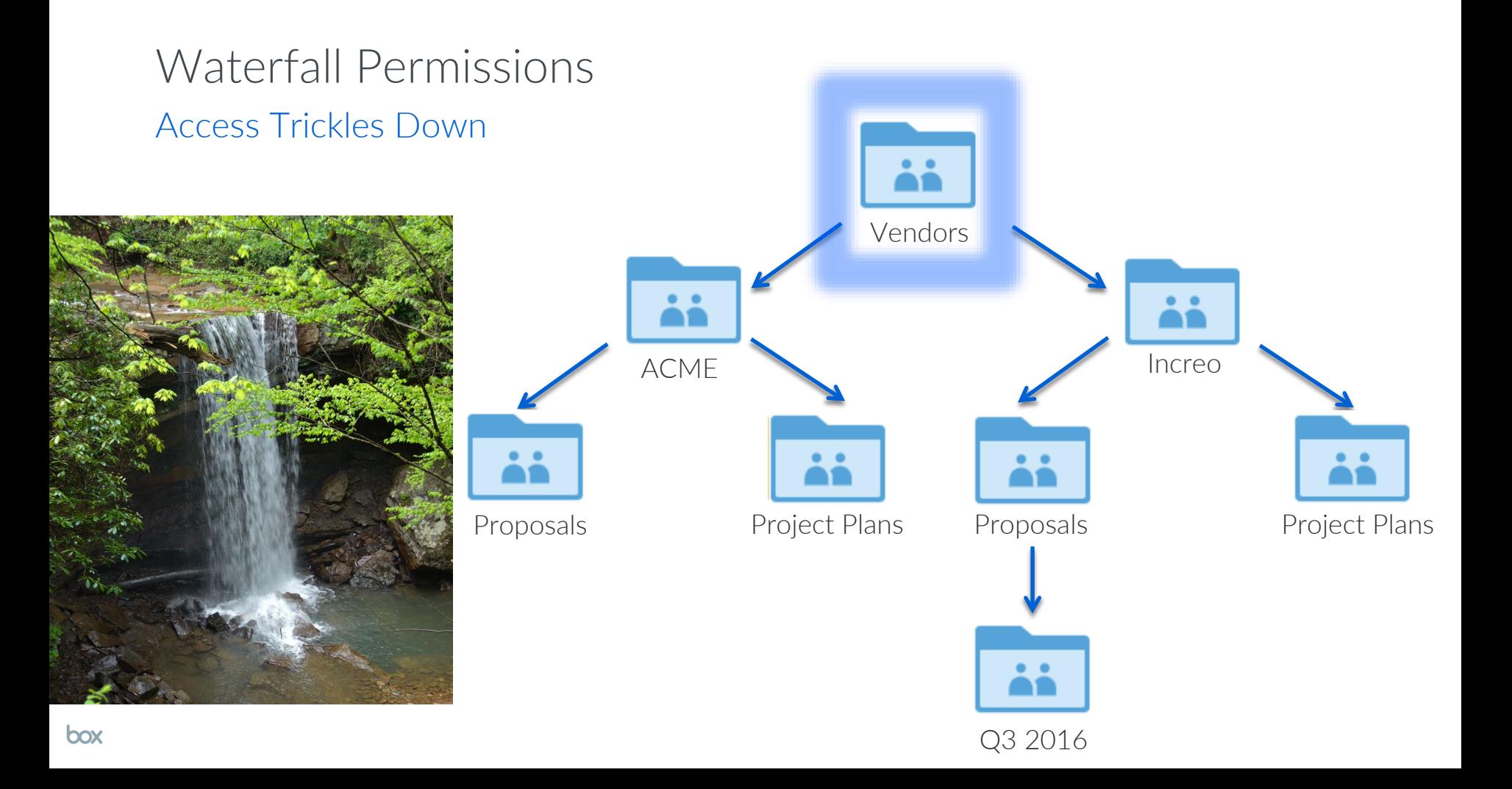

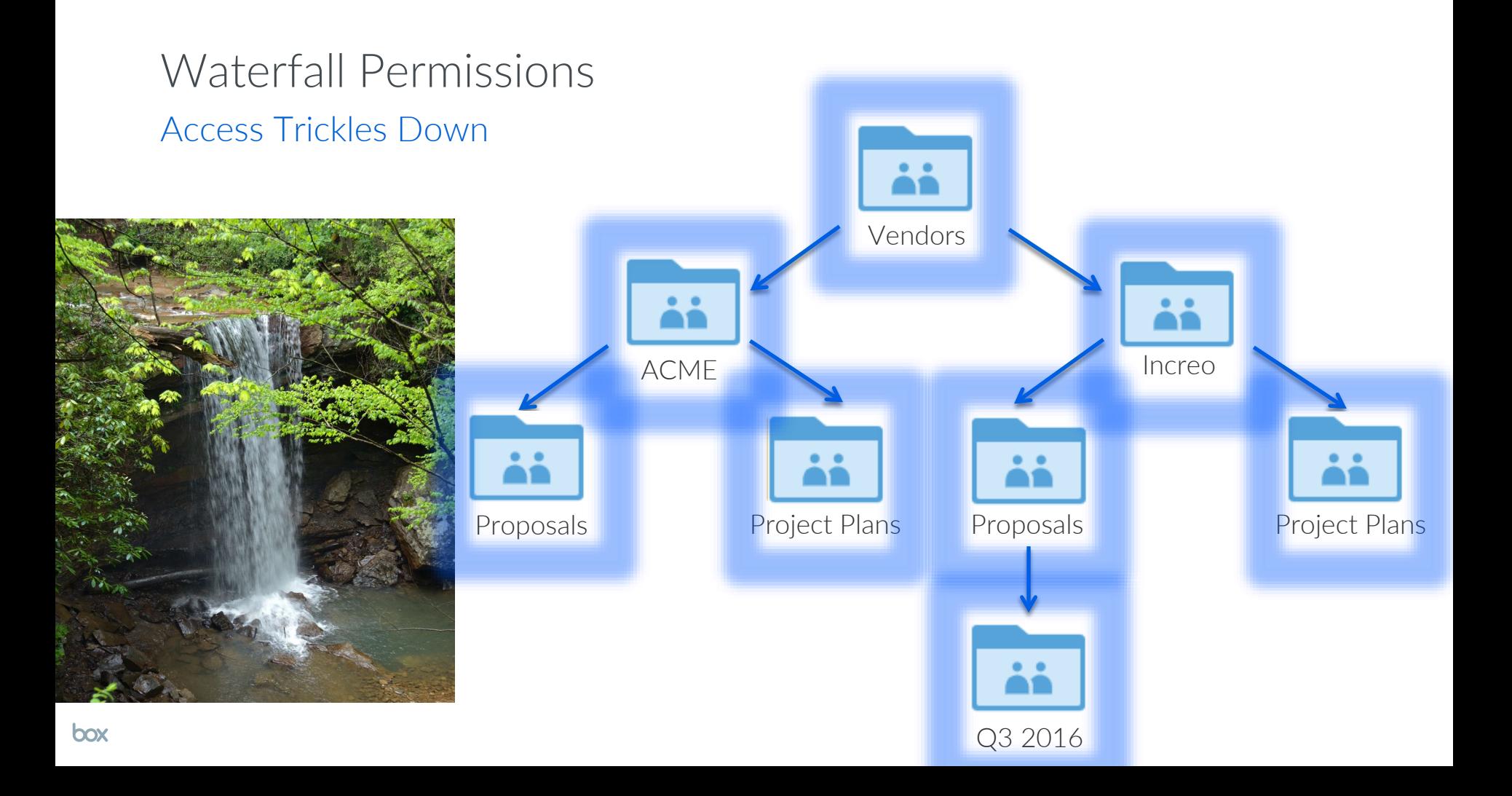

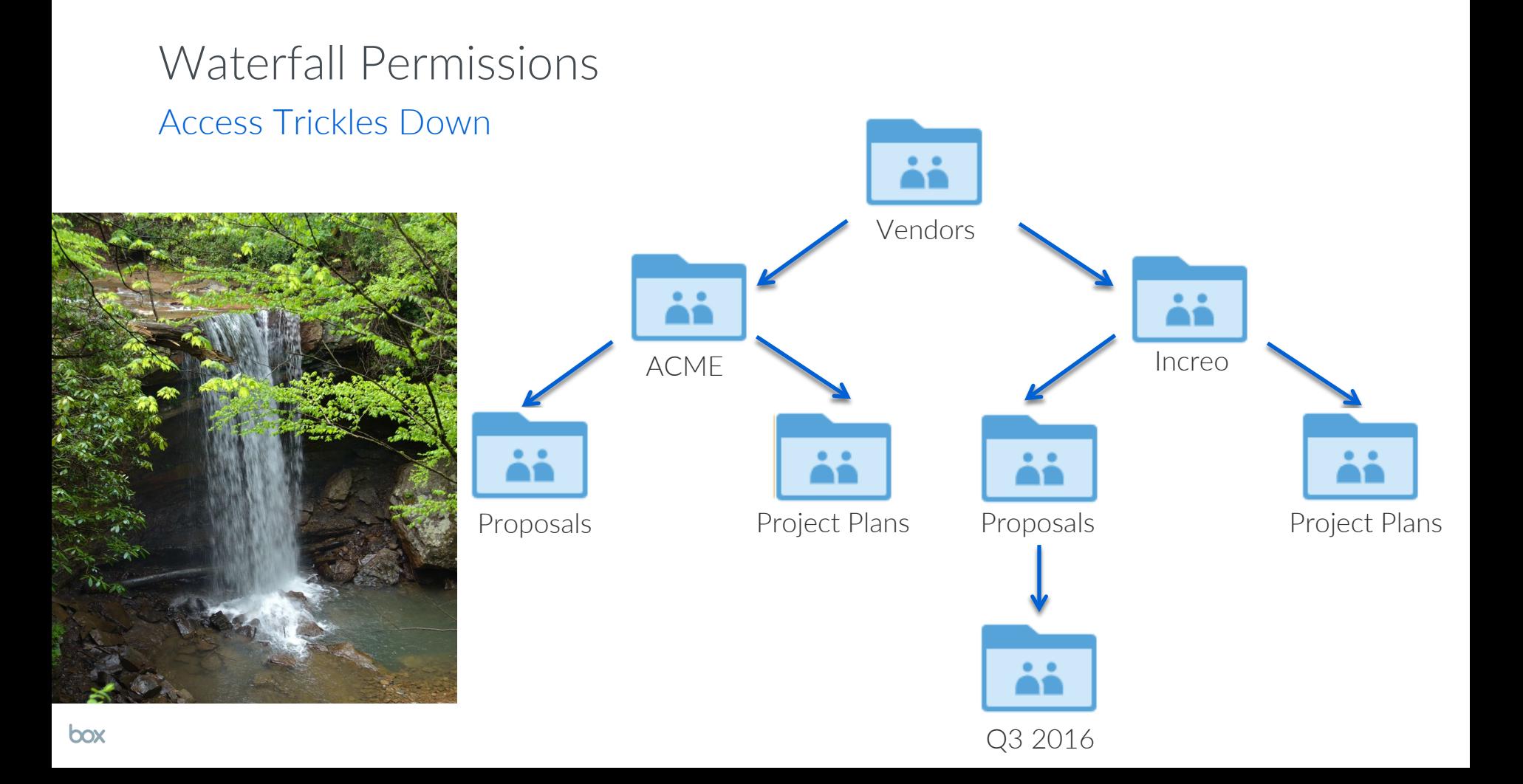

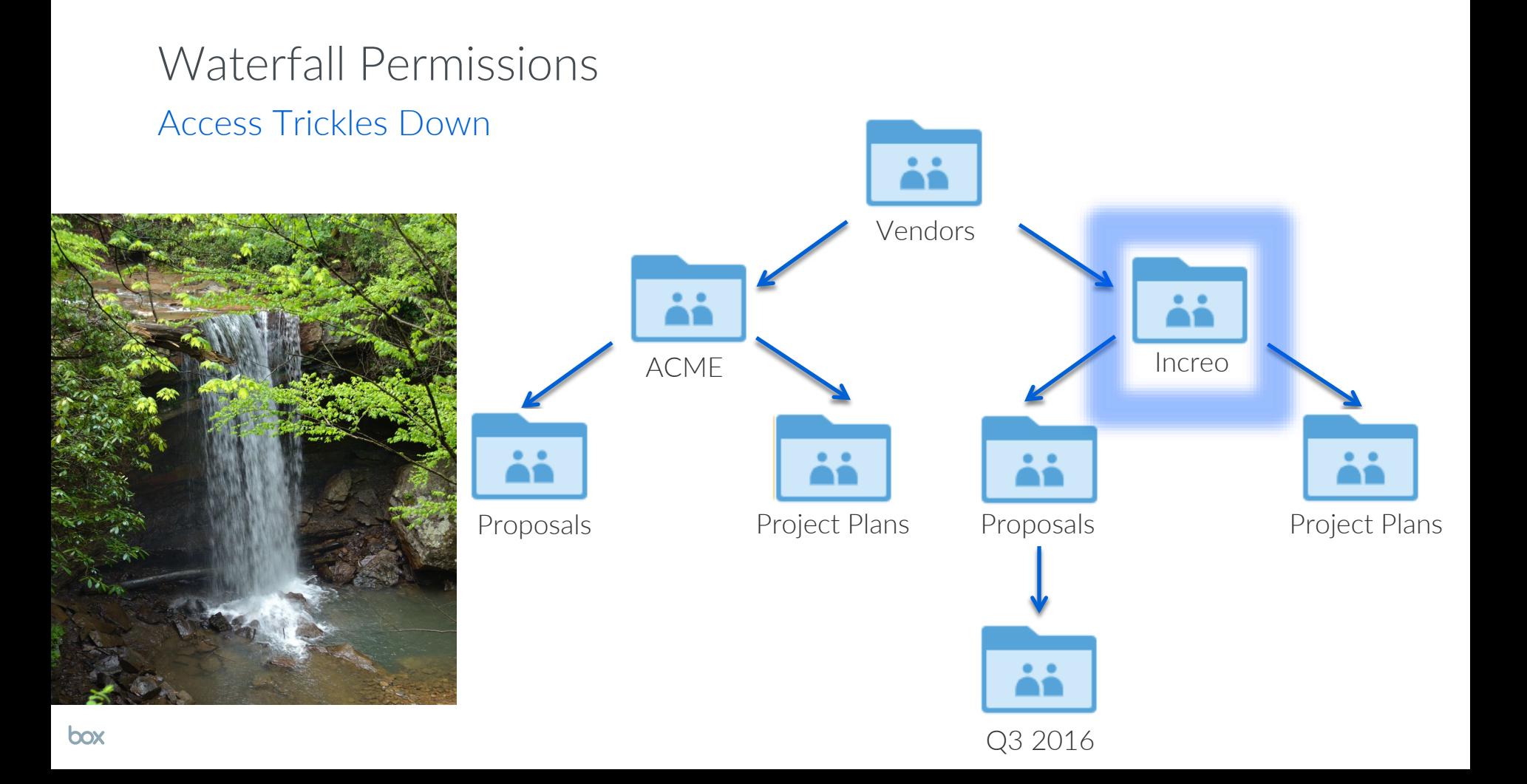

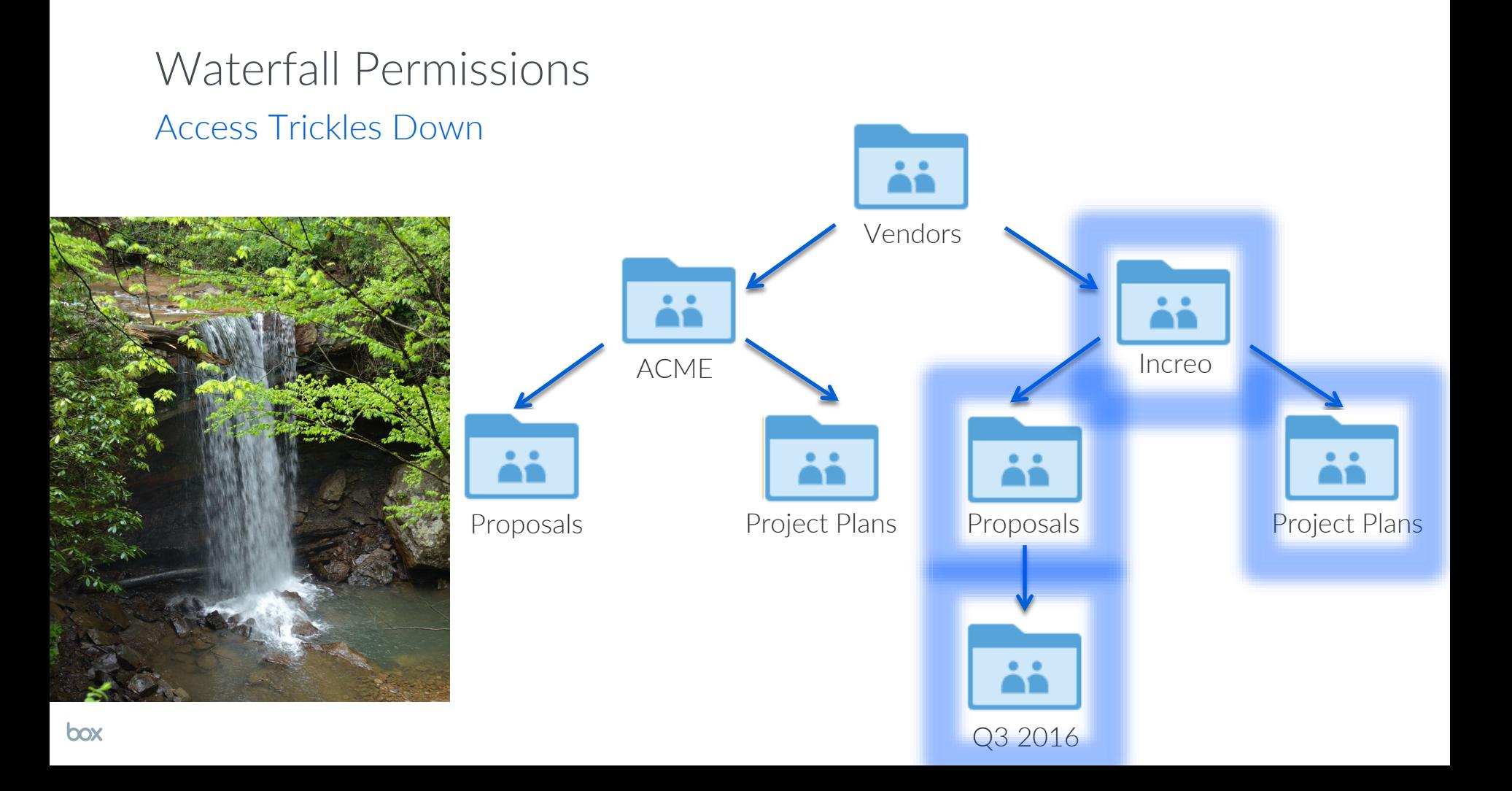

## Folder Structure Best Practices

#### • **Ensure naming conventions are extremely clear**

- Users will be invited into all of these folders at different points
- **Keep the structure as flat as possible**
	- No more than 4 layers deep
- **Everyone's root will look different**
	- Reduce the number of folders users are invited into individually
- **Private vs Public content, Internal vs External content**

# **Folder Level Security Settings** Locking things down at a more granular level

- Folder security settings only managed by folder owner/co-owner
- Security settings "trickle down" to subfolders
- Watermarking
- Restricting or limiting sharing

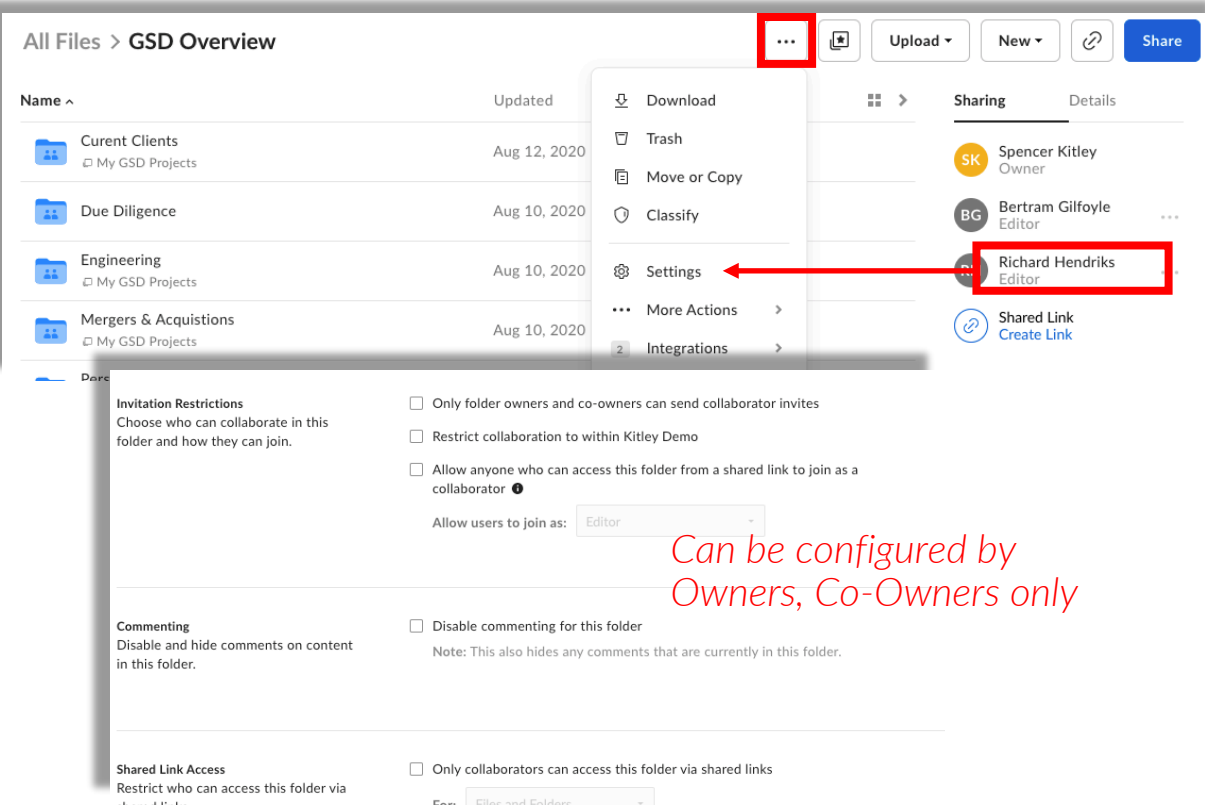

18

### Folder and File Descriptions

- Add text to provide instructions to users on folder usage guidelines or general information
- Provide a description on individual files to give alerts or high level information
- Possible other policies or classifications

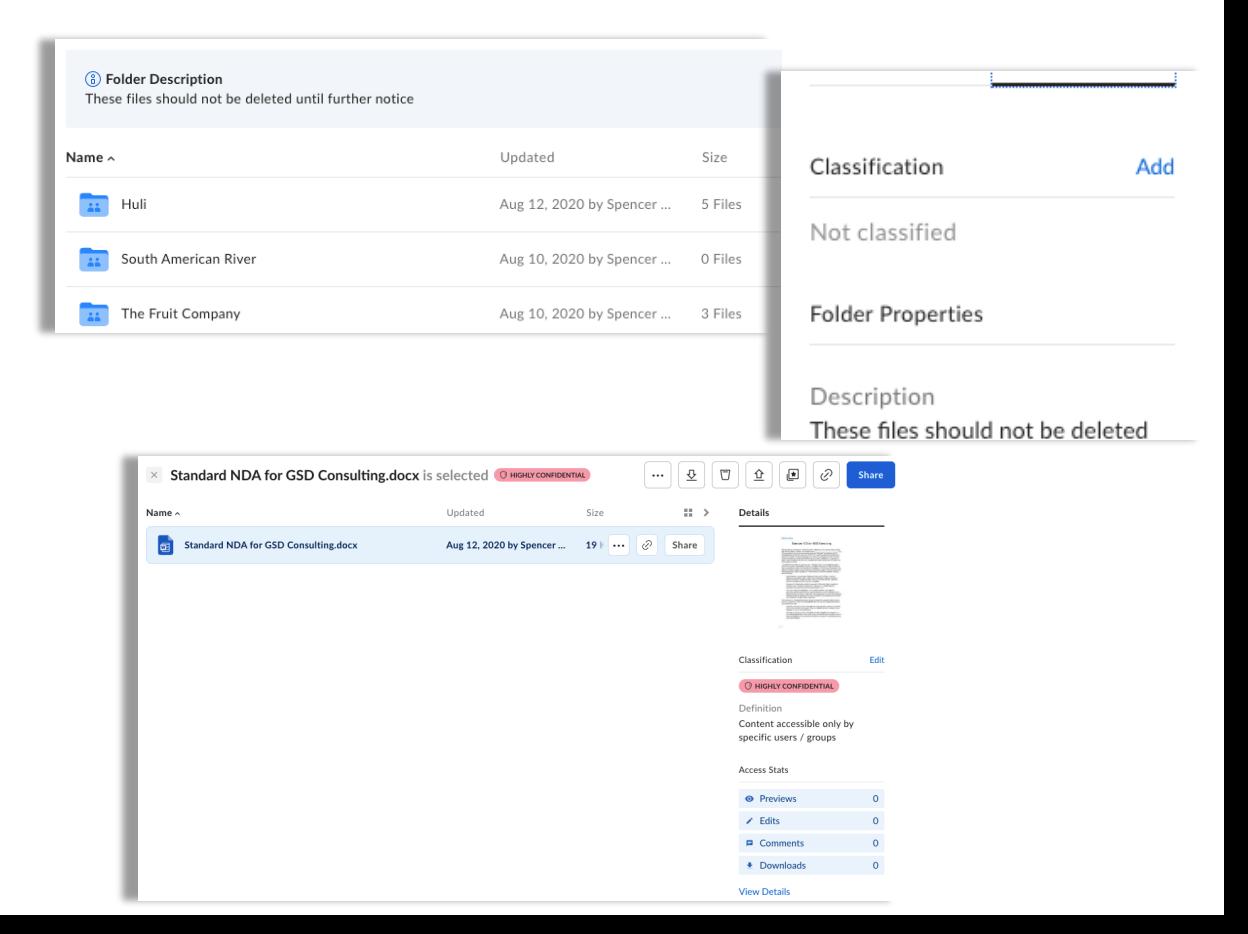

### **Bookmarks**

- Take favorites a step further – create bookmarked links directly to files or sites!
- Keep a single source of truth document with file version history and link it in additional areas

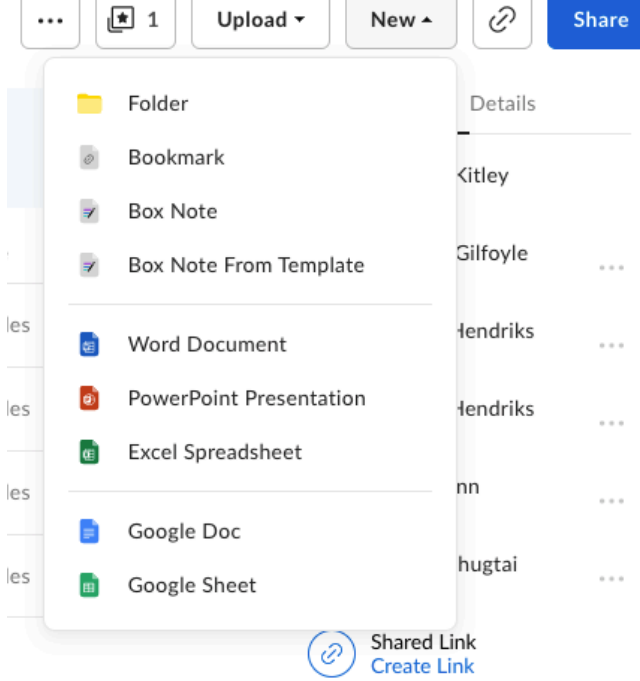

 $\alpha \cdot \alpha \cdot \alpha$ 

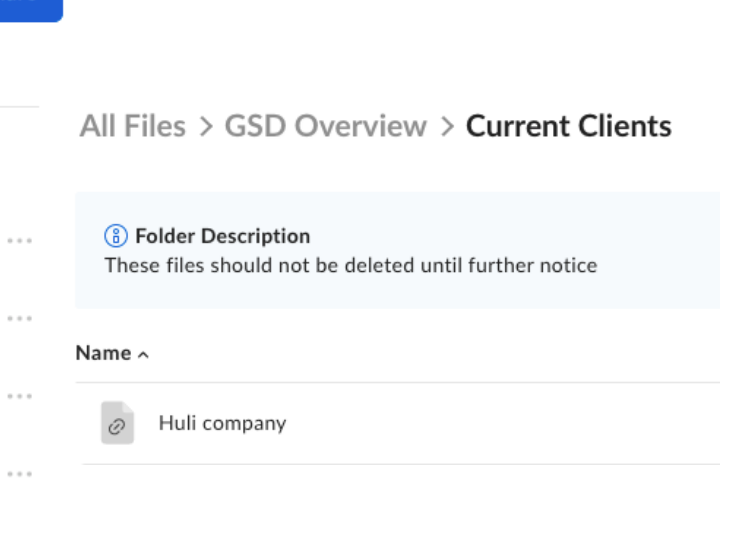

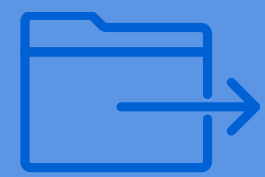

# **Sharing Simply & Securely**

## How to use Box Edit a file & track version history

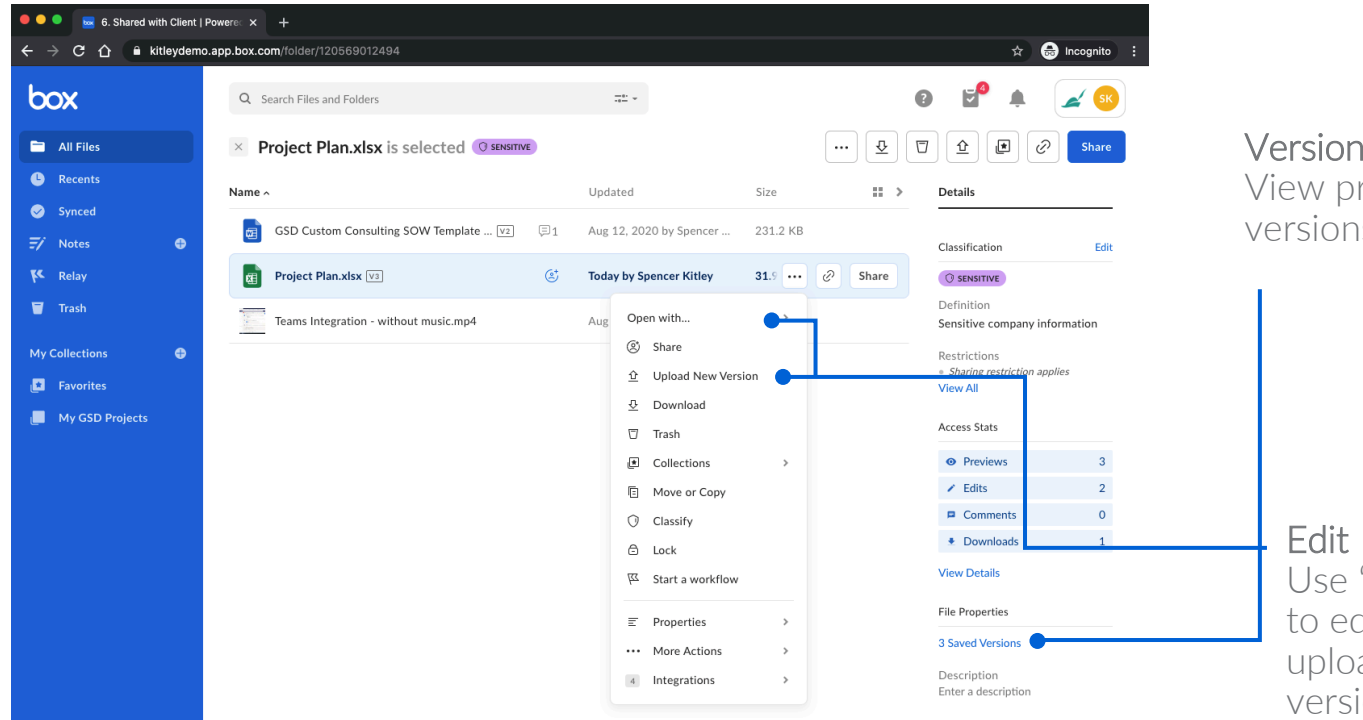

Version History View previous versions of a file

> Use 'Open with' to edit a file or upload a new version

# How to use Box Share a link to a file or folder – no more email attachments!

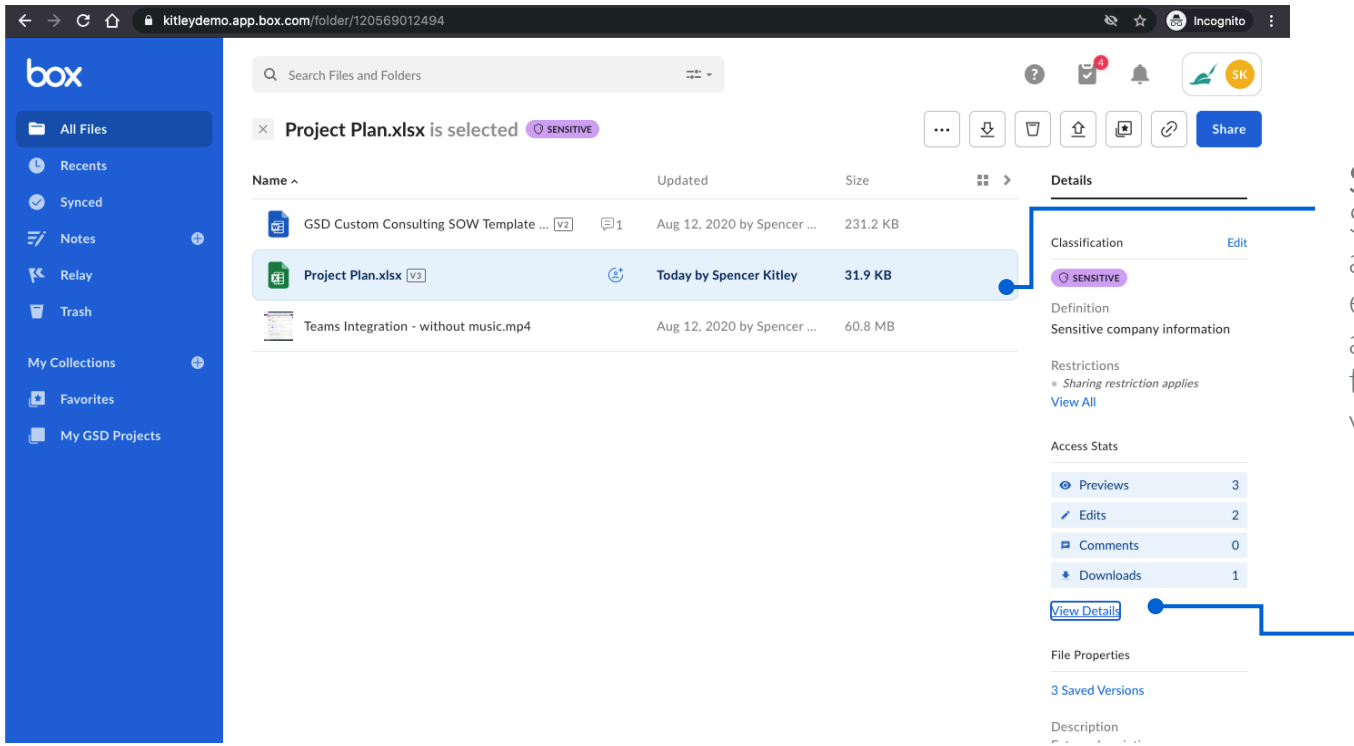

#### Share a file

Send a collaborator a shared link to ensure they're always accessing the latest file version

#### File Access Stats View details on - who has previewed or downloaded a file

### Sharing with Box Sharing Two Ways

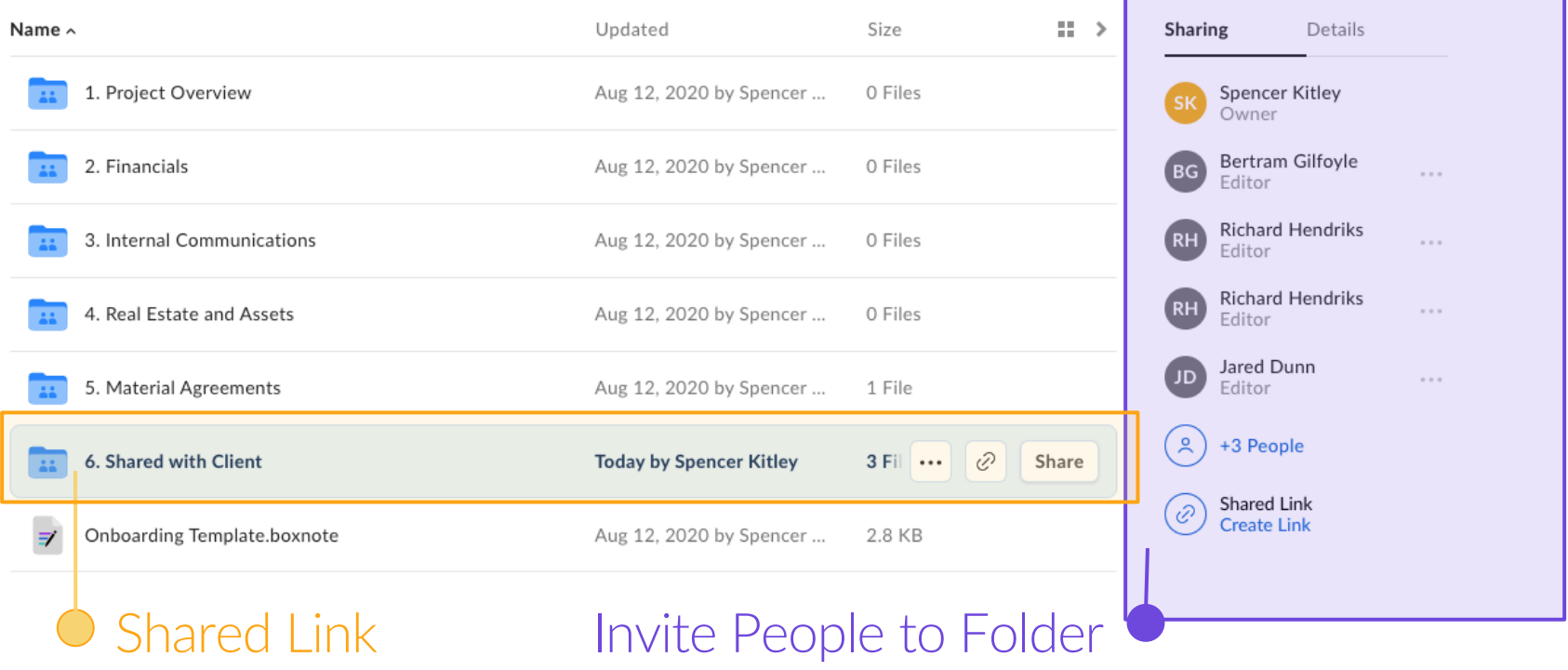

Choose the best method of Sharing **T.A.P.** – **T**ime **A**ccount **P**ermission

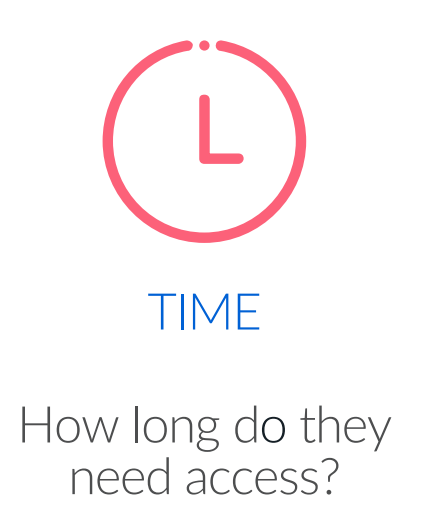

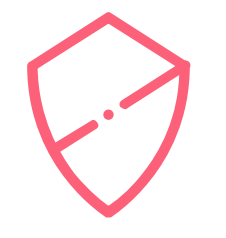

ACCOUNT

Do they have an account?

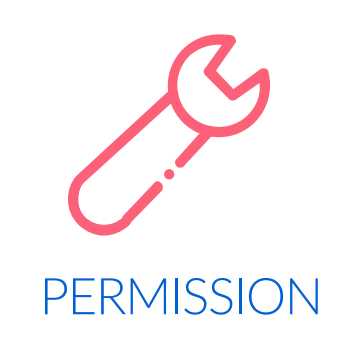

What do they need to be able to do?

### Choose the best method of Sharing **T.A.P.**

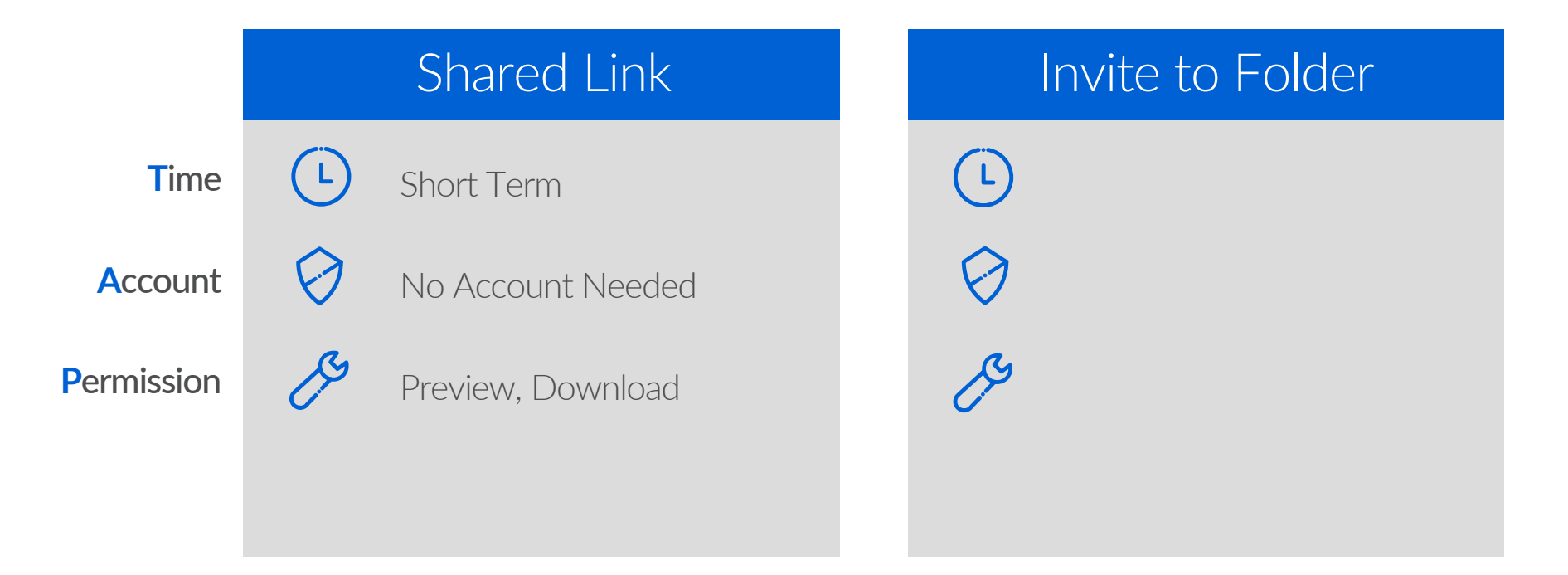

### Choose the best method of Sharing **T.A.P.**

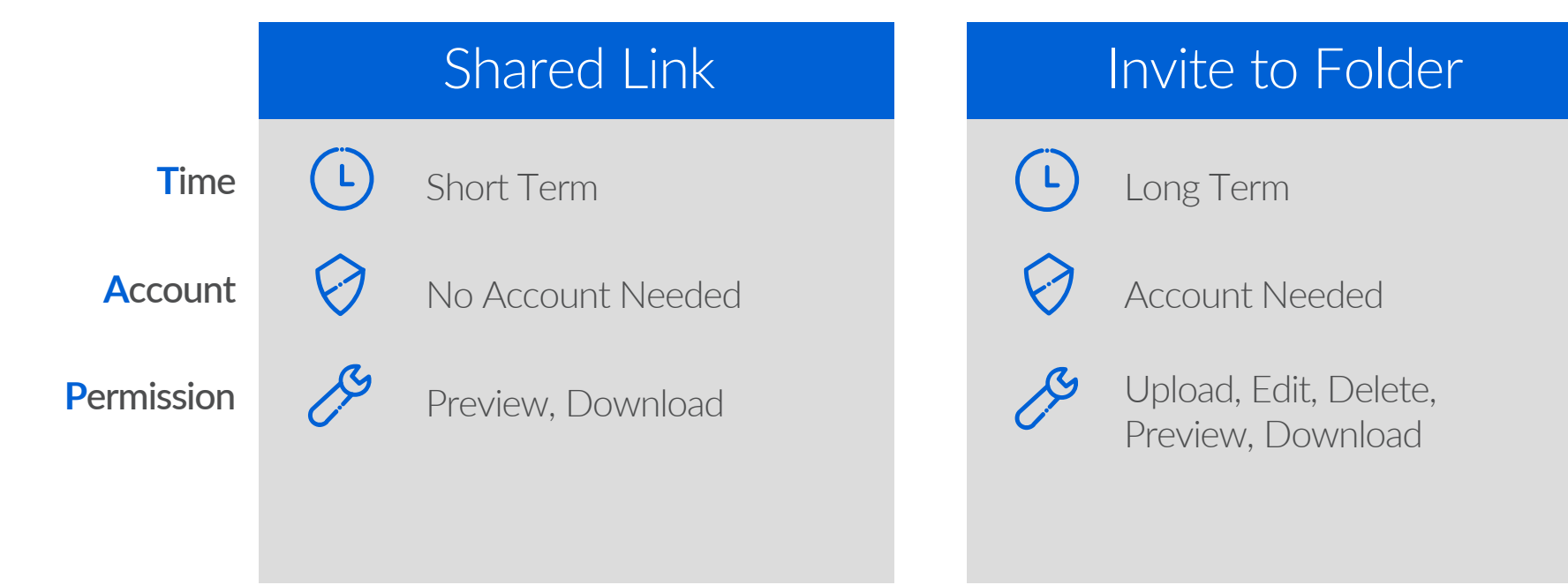

# **Collaboration Roles and Permissions**

- In any given folder, collaborators will have a "role" assigned to them and role remains the same in all subfolders.
- A user must have *at least* 'Editor' access or above (Owner, Co-Owner) to be able to invite collaborators. (This can be further restricted at the folder level for sensitive folders such as Finance or HR)

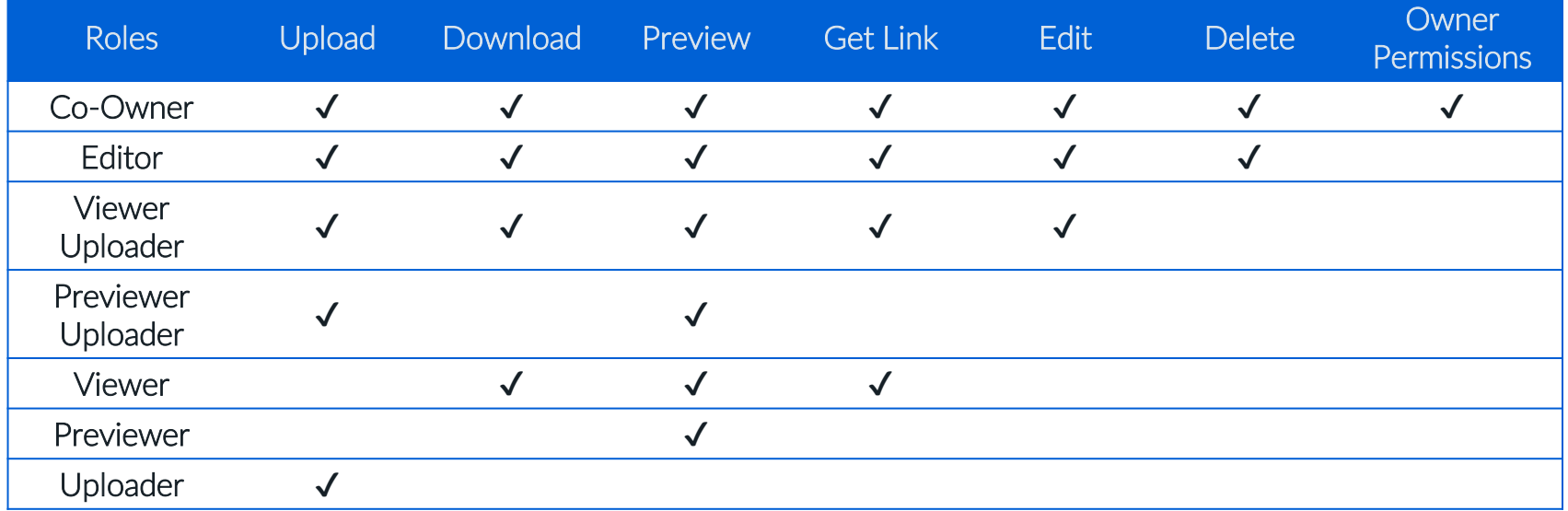

28

### What happens once you're invited to the folder?

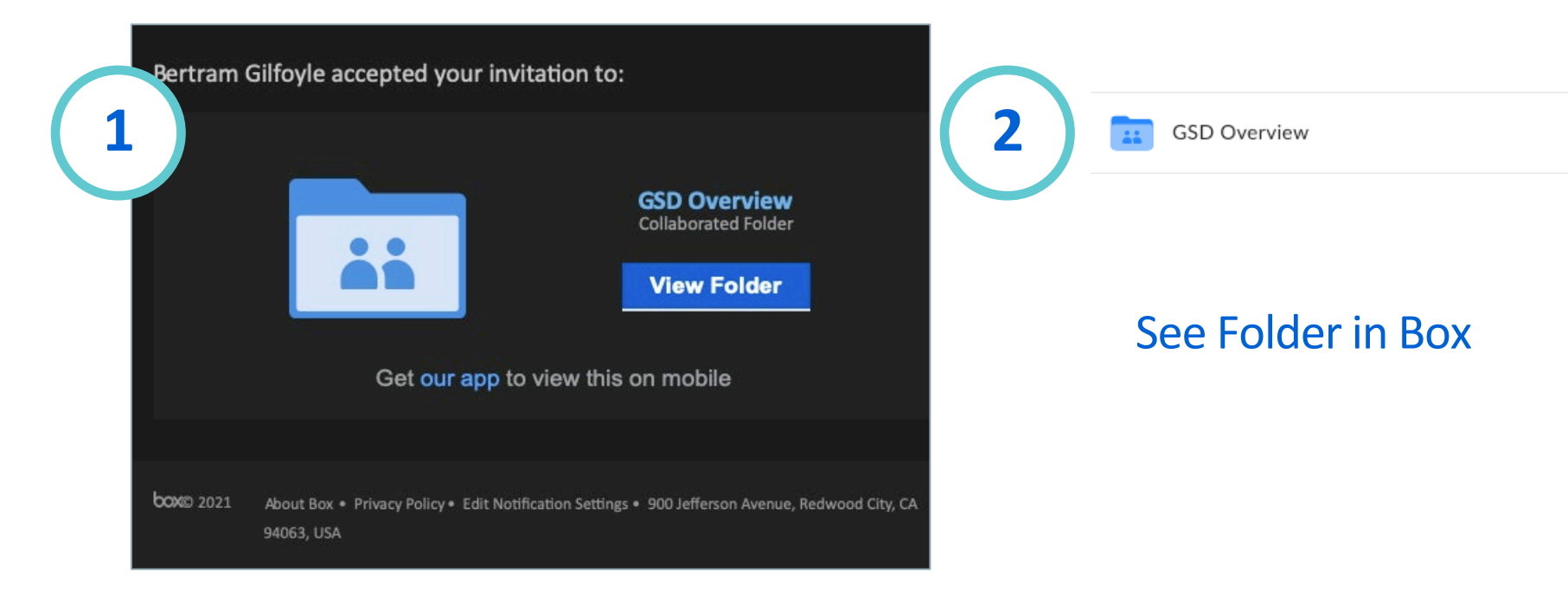

#### Email Notification

## How to use Box Upload to Box through email

You can easily upload files or send attachments to a specific Box folder by email when you enable Allow uploads to this folder via email option. To enable:

- Right-click (or click the "...") the folder in which you would like to enable email uploads, and click Settings.
- On the Folder Settings page, under Uploading > Email Uploads, check the box next to "Allow uploads to this folder via email"

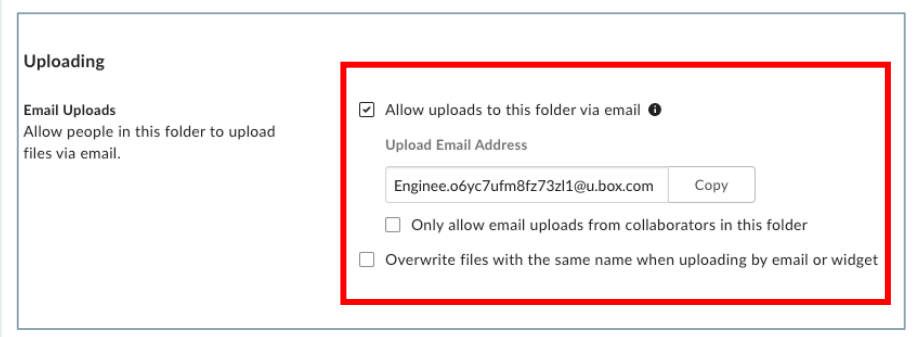

## File Request Link feature Great for larger files

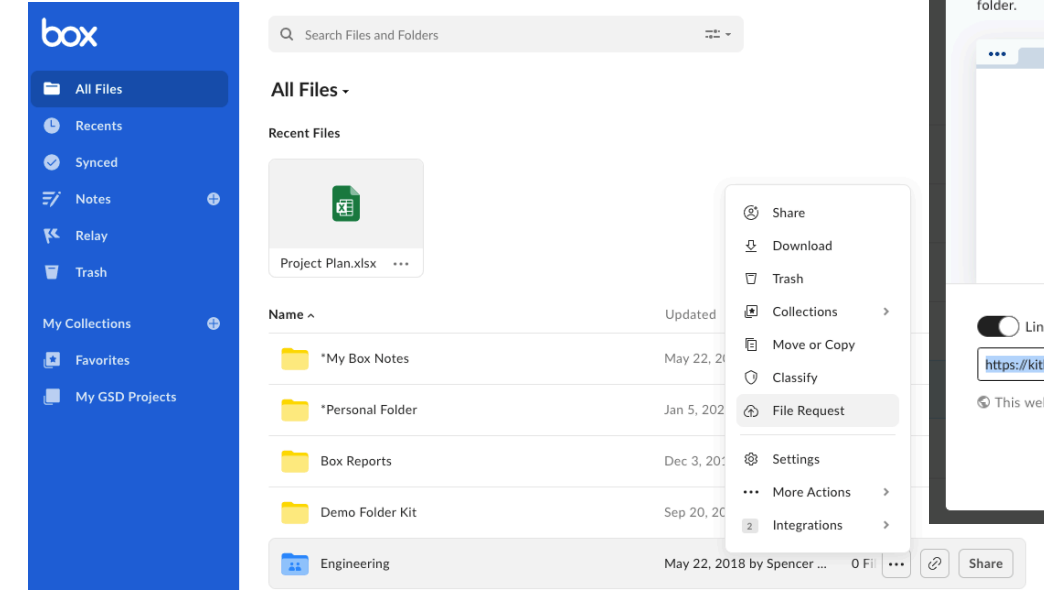

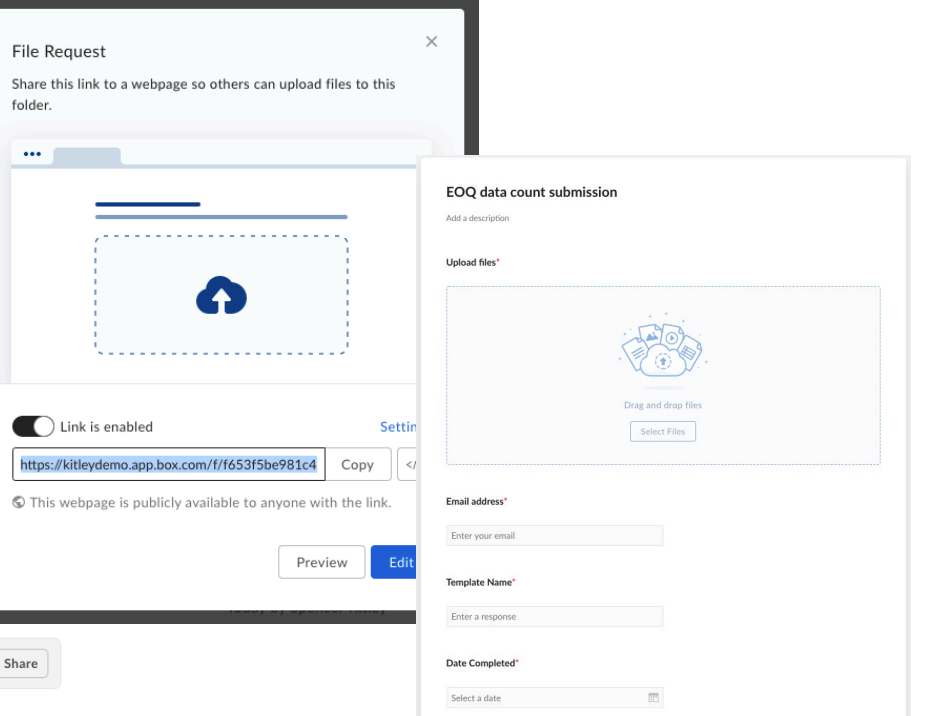

\*No account needed

# Using Metadata in File Request Forms

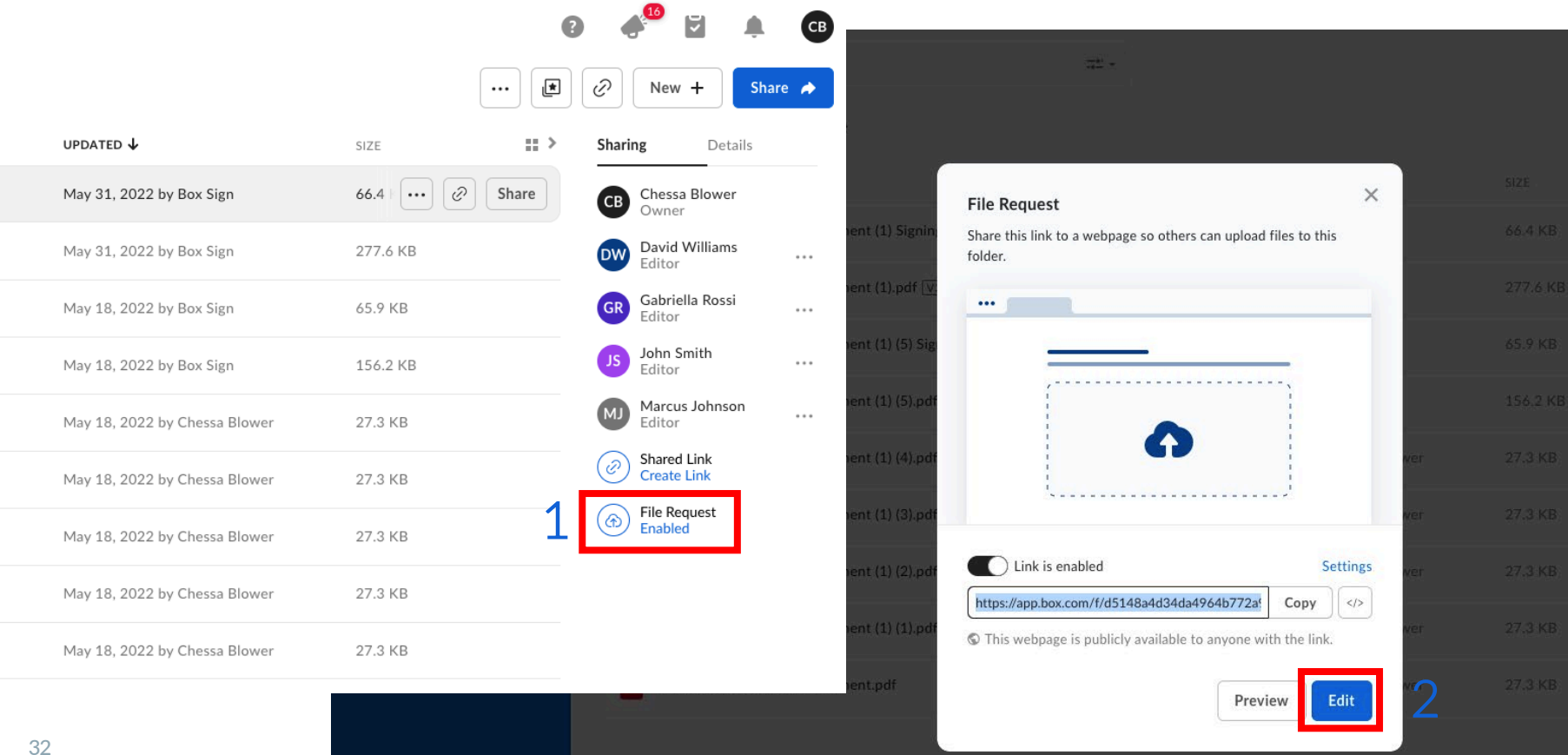

box

# Using Metadata in File Request Forms (cont.)

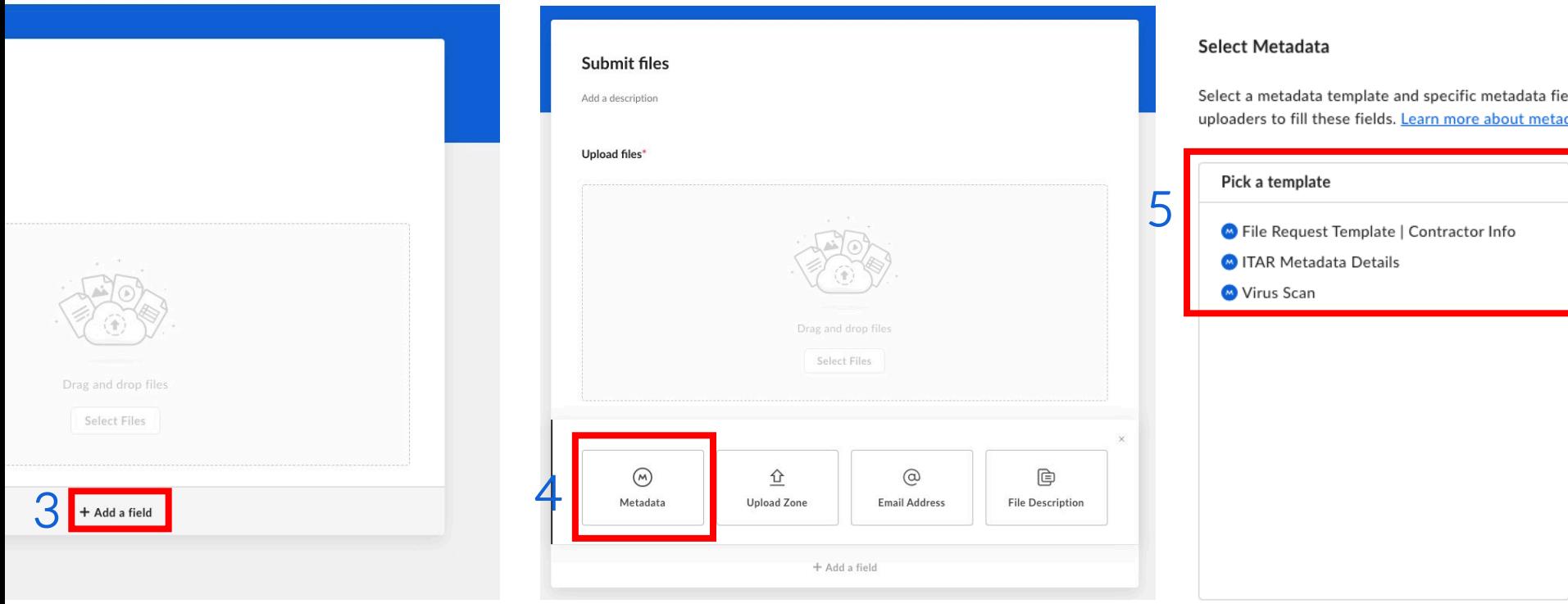

## End Result of Metadata Ingestion

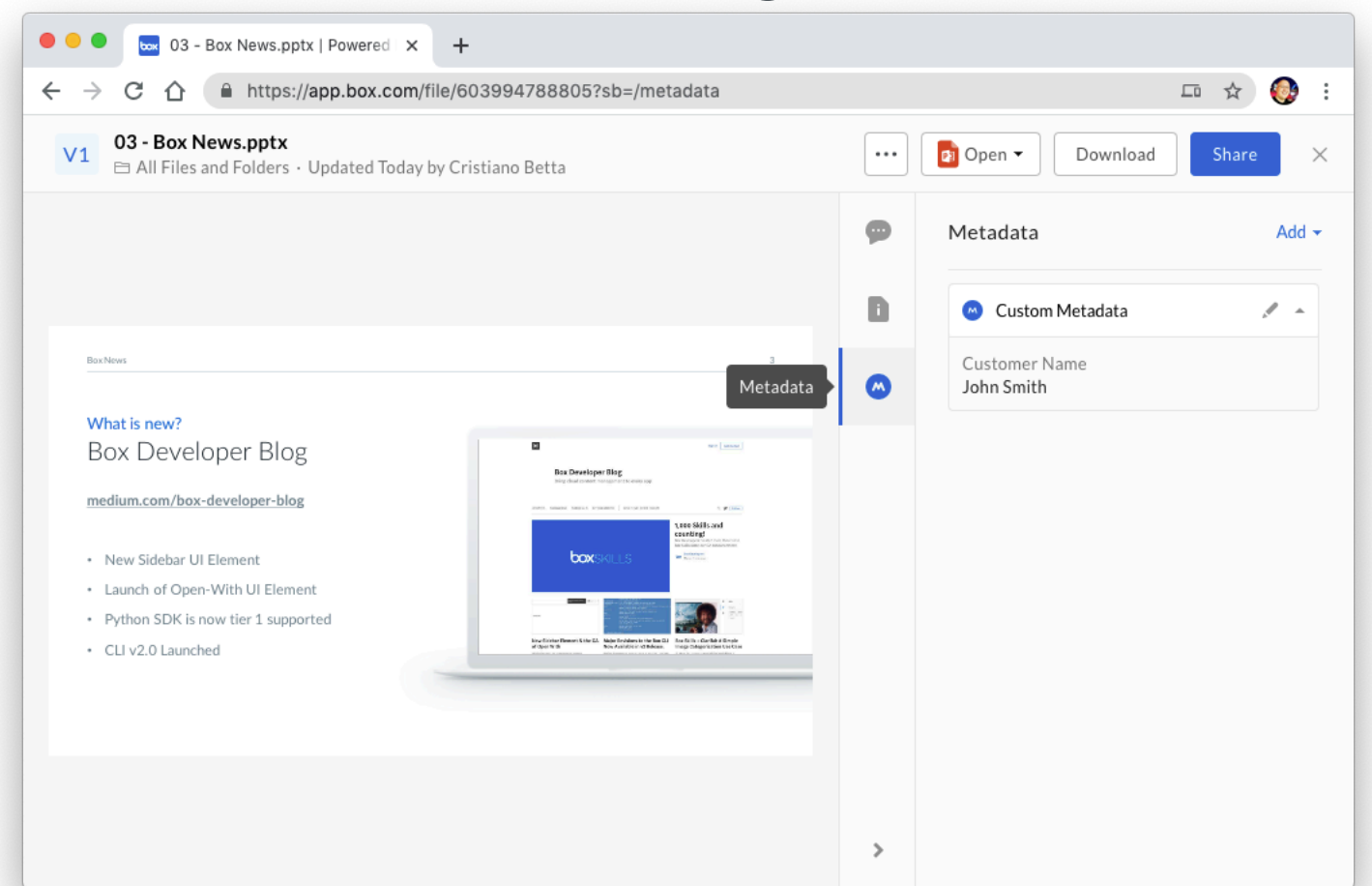

00)

34

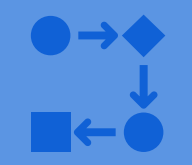

# **Box Relay**

#### Box Relay

#### Empower automation across the business

 $\bullet\bullet\bullet$ 

Last Mor

Trigger ▣ Uploa Outcom

> $A$ P Pl

 $\Box$  Q Outcom Apply Outcom Publis

⊡ **Revie** Outcom

⊡

Quarterly S Quarterly proce the information. sell more effecti

- No-code, intuitive 'IFTTT' automation builder for all users
- Summary view to drive process improvement
- Designed for business users to implement in minutes

#### Accelerate core business

#### processes

- Range of trigger and outcome options, including metadata
- Automate sequential and parallel processes
- Runs alongside the native collaborative capabilities of Box

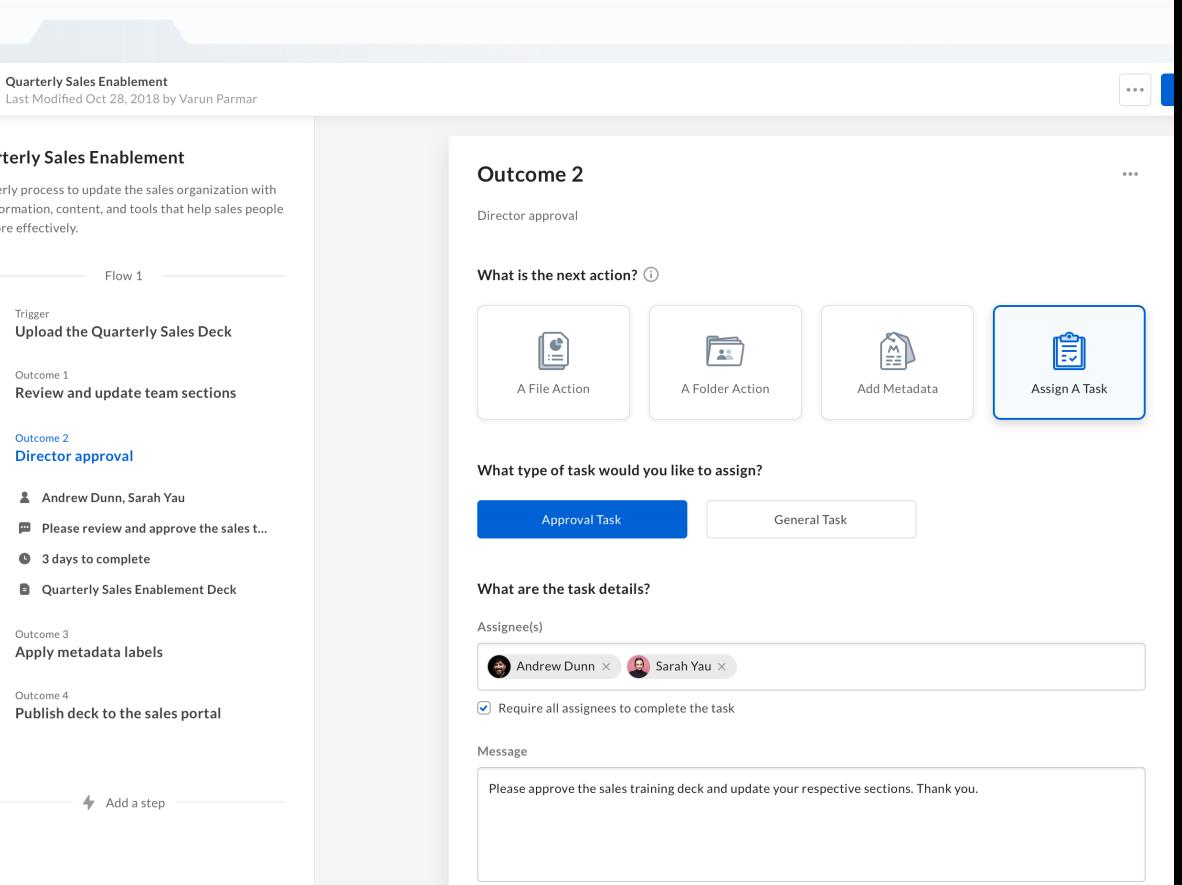

#### Box Relay

Integrated with Tasks capabilities

- One-step review and approvals
- Dedicated task inbox. ensuring no to-do's fall through the cracks
- Push notifications to complete tasks on mobile

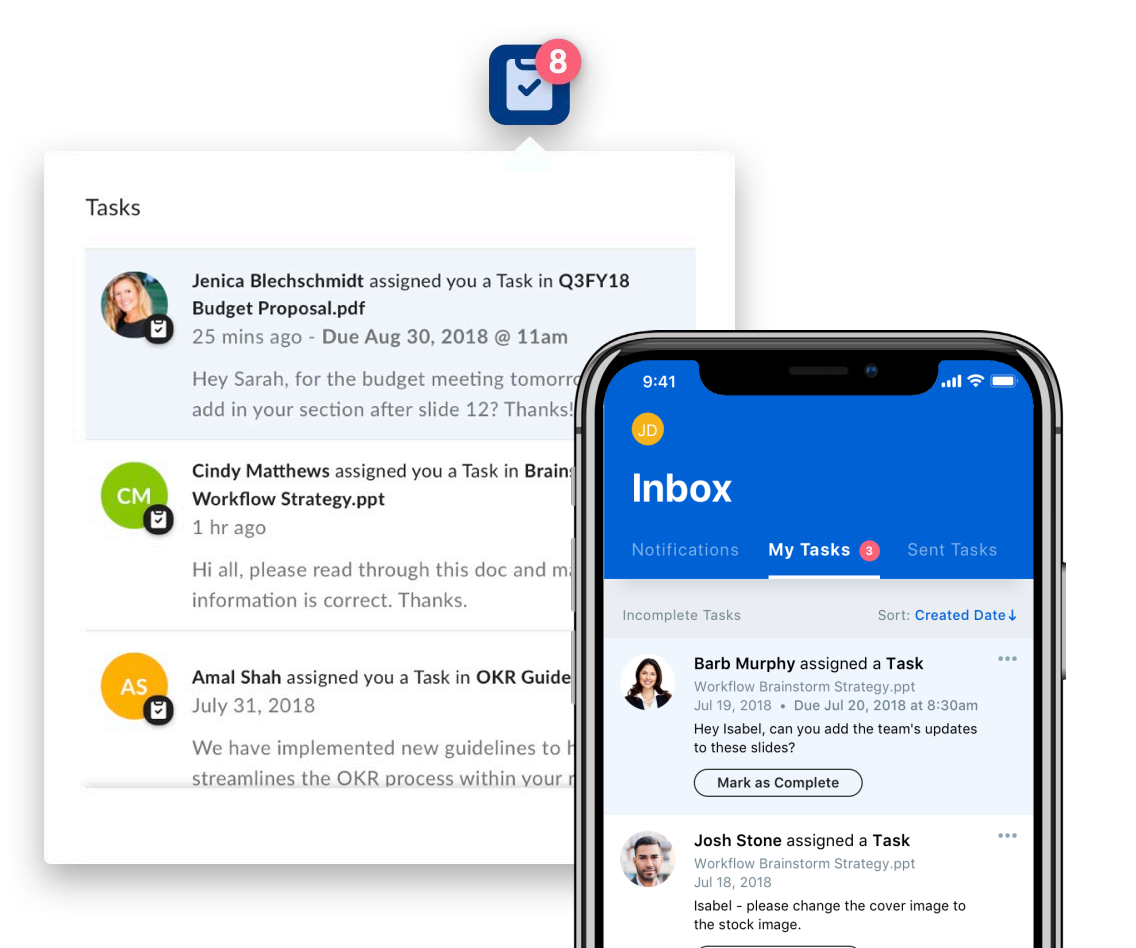

Mark as Complete

#### Track and report on progress Box Relay

- View progress on every running workflow
- View details about who created, updated or deleted workflows

 $\mathbf b$ 

 $\equiv$  $\circ$  $\circ$  $\blacksquare$ 

 $\equiv$  /

- Exportable audit history
- Inherit power of Box security and compliance

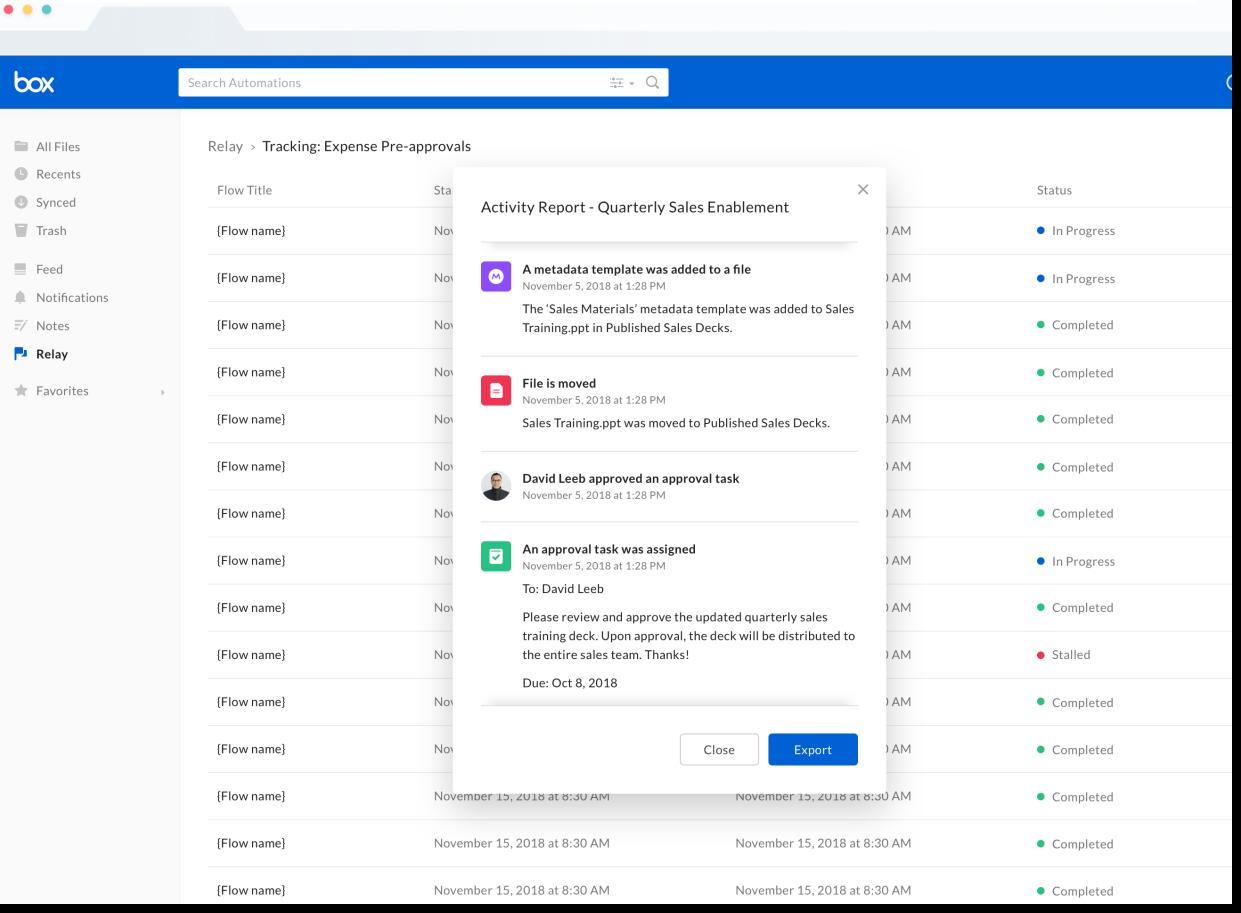

### Relay workflow triggers

### $\equiv$

- Upload / Download
- Move
- Copy
- Share (Add collaborator)
- Delete
- Preview
- Lock / Unlock
- Apply / Remove watermark

#### File Fvents  $\Box$  Folder Fvents

- Create / Download
- Move
- Copy
- Share (Add collaborator)
- Delete Tasks
	- Completed
	- **Approved**
	- Rejected

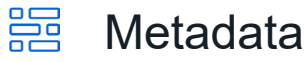

- Metadata applied
- Attribute value changed

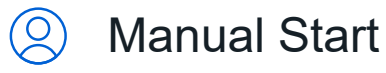

- Specify task assignees
- Specify collaborators
- File Request
	- File(s) submission
	- Metadata conditions
- Scheduled Event

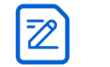

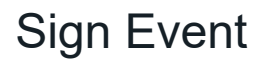

- **Completed**
- Expired
- **Cancelled**
- Declined

### Relay workflow outcomes

- Move
- Copy
- Share (Add collaborator)
- Delete
- Lock / Unlock
- Apply / Remove watermark
- Apply classification

#### File Action  $\Box$  Folder Action  $\Box$  Metadata

- Create / Delete
- Move
- Copy
- Share (Add collaborator)
- Rename / restore
- Apply classification

- Metadata Action
	- Add template
- Attribute Action
	- Add value

### Tasks & Notifs

- Create general task
- Create approval task
- Notification

### Realize the benefits of automating business processes

Identify redundancies, speed up processes and track status in realtime Accelerate cycle times Standardize key processes 30% time saved 25% productivity improved

Eliminate circumvention of business rules, reduce rework & risk of improper process

اااہ Improve user & IT productivity

> Allow staff and management to focus on value-added projects

Improve compliance

Ensure consistent data protection & improve compliance with audit trails

35% errors reduced 23% risk reduced

#### What process is a good candidate for Relay?

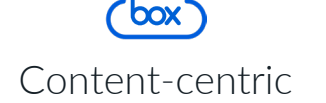

Tied to content on Box

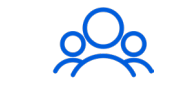

Collaborative

Involves multiple individuals, internal or external to the organization

Doesn't require significant modification per execution

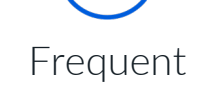

Runs often – hourly / daily / weekly / monthly

IDEXX & box

#### Lab change control process

Regulated process to control and manage laboratory equipment change requests

#### **Stakeholders**

#### Process

- Requestor
- Department Manager
- Implementor
- Quality Manager
- Project Manager
- Change Request form submission
- Review and approval
- Archival

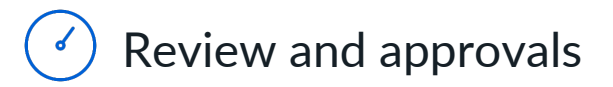

### Customer Story: IDEXX

#### Lab Equipment Change Control Process

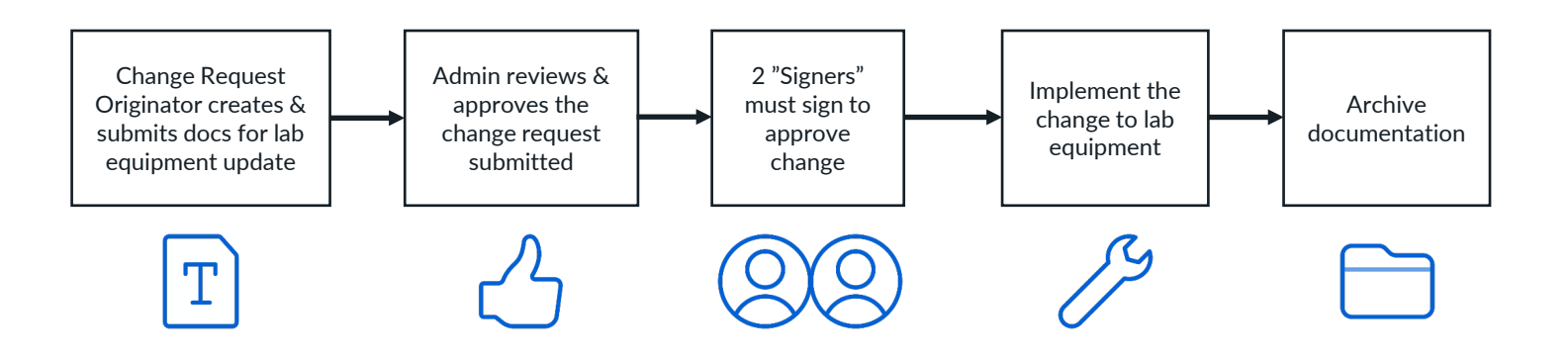

#### Before Relay

- Confusion of where it was in the process
- Had to spend significant FTE hours to manage process

#### After Relay

- Streamlined process and reduced approval time
- Transparent Compliance exportable logs of requested changes and approvals

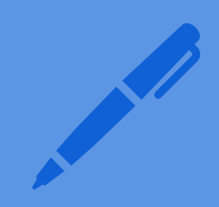

# **Box Sign**

### Introducing Box Sign

#### Secure, seamless e-signatures where your content lives

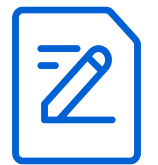

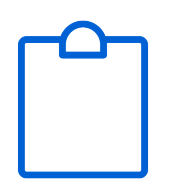

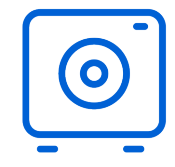

Natively integrated e-signatures

As part of the content journey in the Box Content Cloud, and extensible via APIs

Included in Box subscription\*

E-signatures for the entire org, no matter the line-ofbusiness or industry vertical Secure and compliant

Industry-leading Box security and compliance baked in

\* Feature set varies by plan

### Native e -signatures

#### Seamless sender experience right within Box

- All major file types (incl. PDF, Office, images)
- 10 standard fields: signature, initials, stamp, date, checkbox, text, name, title, company and email
- Self -sign or request for one/many signatures on a document
- Reusable templates with ability to lock fields

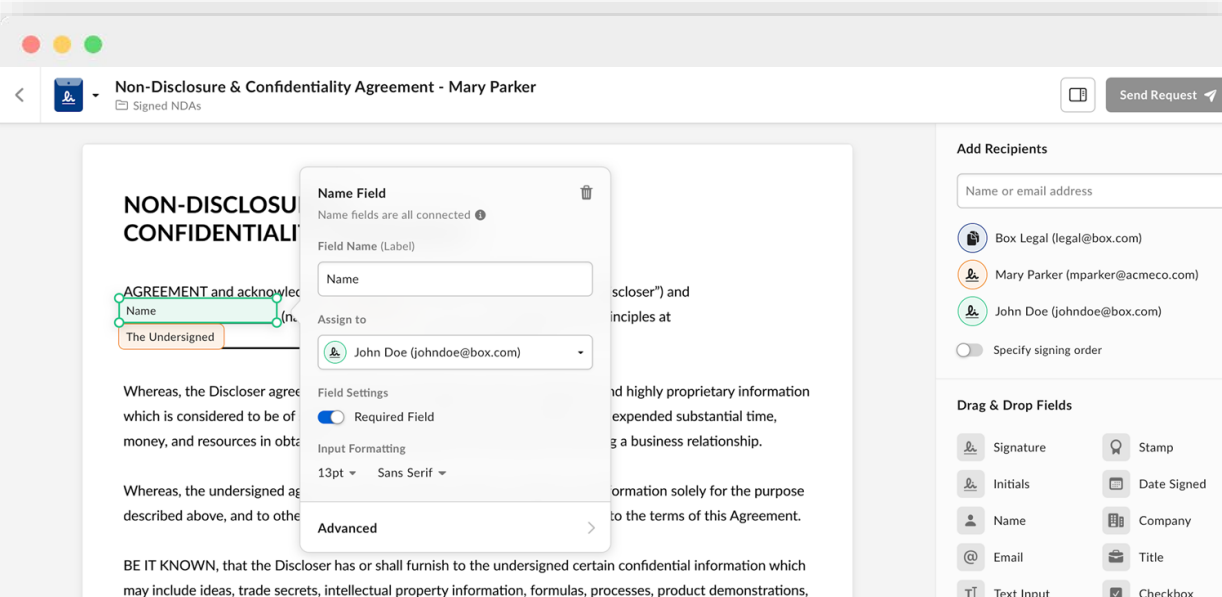

samples, prototypes, brands, patents obtained or pending, specifications, trademarks, slogans, test results and market research.

The undersigned agrees to hold all confidential, proprietary information or trade secrets in strict trust and confidence, and agrees that it shall be used only for the contemplated purposes above, shall not be used for any other purpose, or disclosed to any third party unless the Discloser expressly approves such a disclosure.

It is understood that the undersigned will have no obligation with respect to any information known by the undersigned or generally known within the industry prior to the date of this agreement, or becomes common knowledge with the industry thereafter.

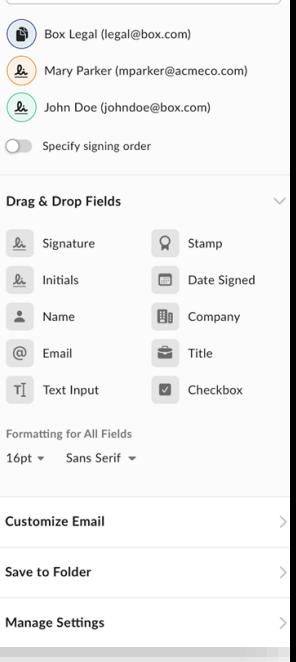

### E -sign workflows

#### Flexible options to address your e -signature flow needs

- Support for serial/parallel routing, or a combination
- Recipient permissions: sign, approve, copy, and in -person
- Email reminders and deadline notifications
- Send copy of signed documents to anyone

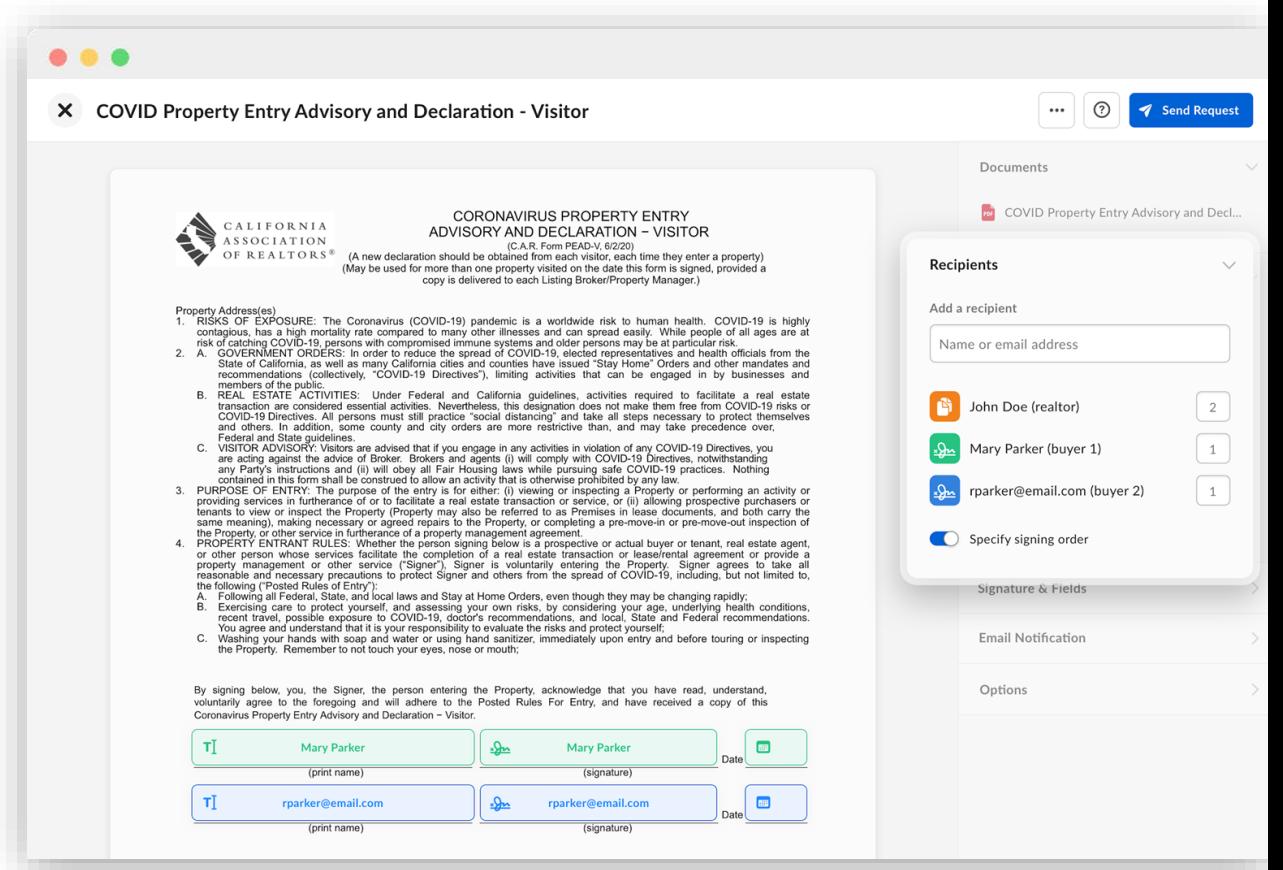

### Signer experience

#### Smooth and easy signing experience on any device

- Anyone can sign, even those without a Box account
- Sign on web or mobile
- Draw, type, or upload signatures
- Automatically receive copy of executed document

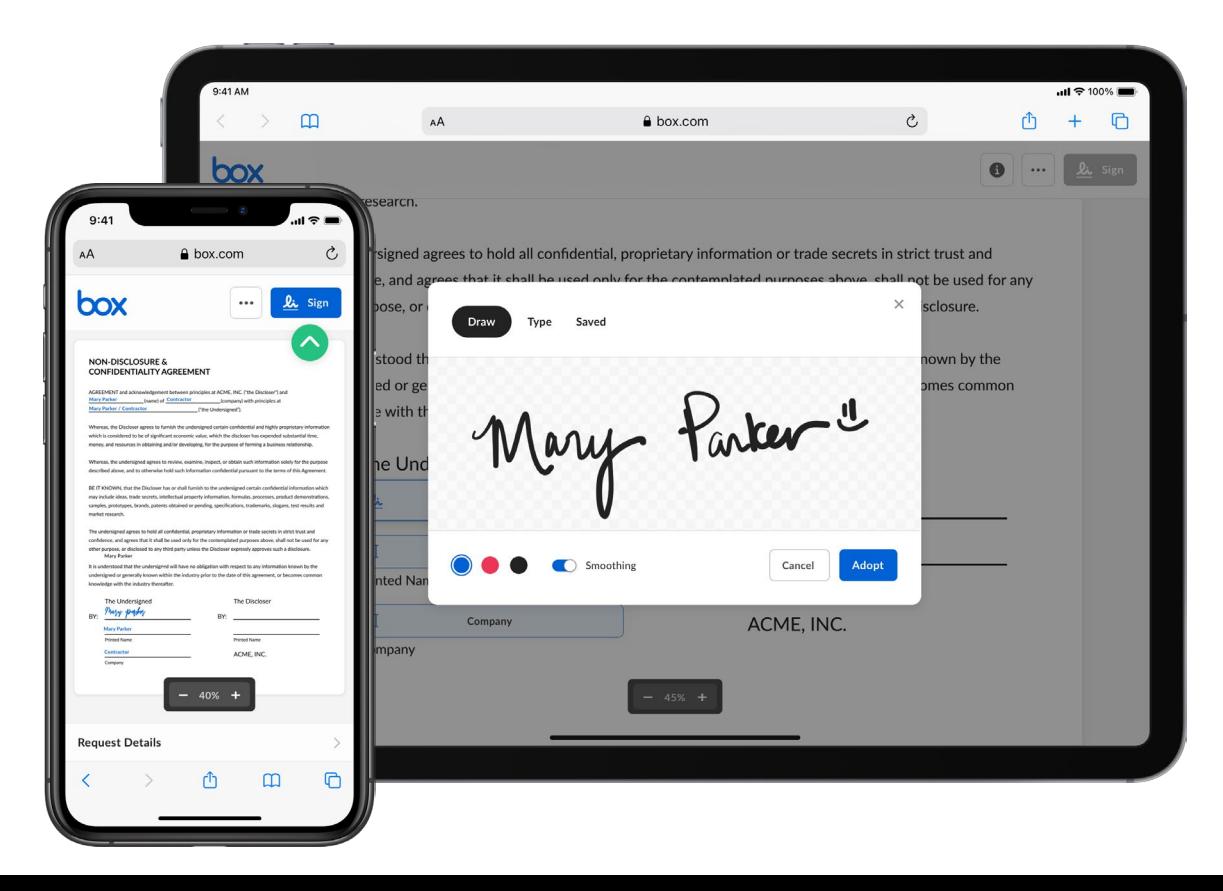

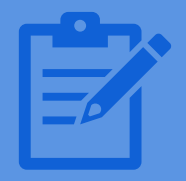

# **Box Notes**

### Collaborate in real-time with Box Notes

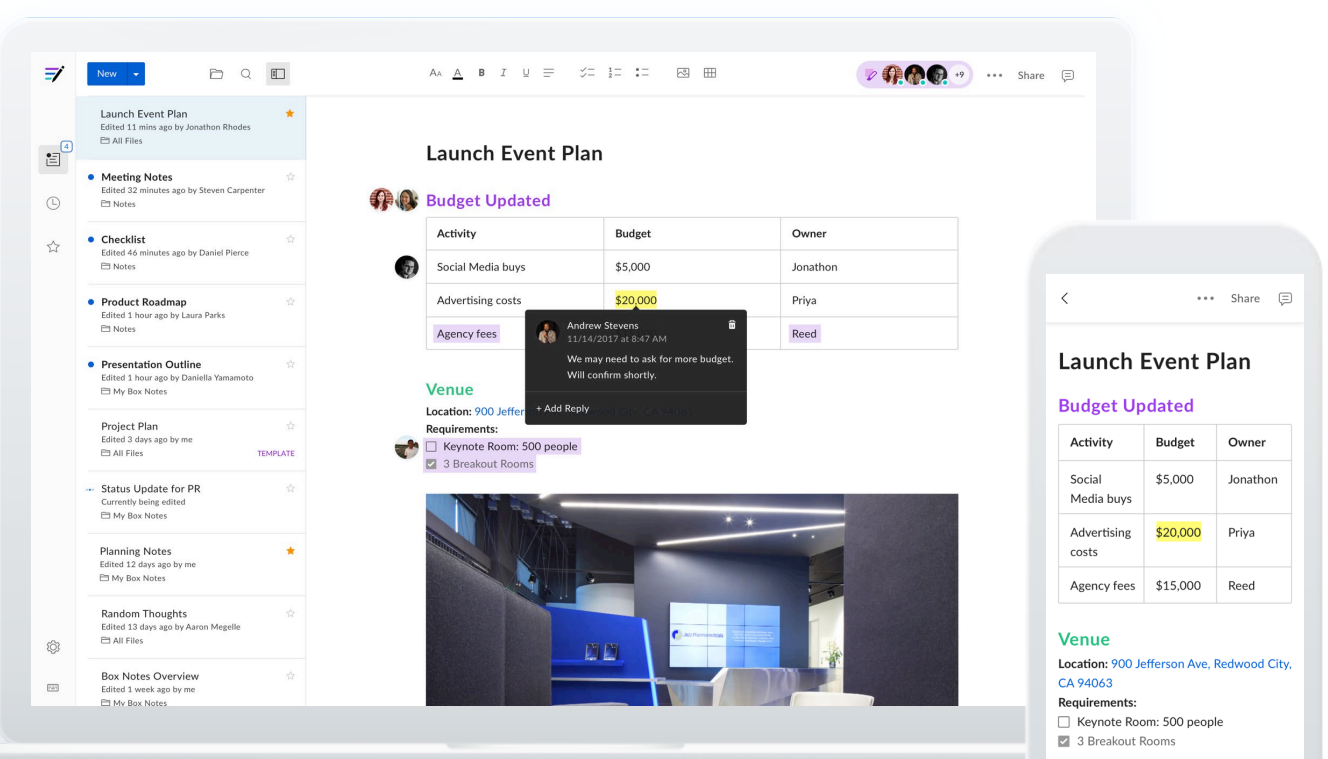

#### Inbox

Quickly access the notes that have changed since you last viewed them

#### **Box Zones Strategy** \* Edited 1 hour ago by Aaron Levie **D** All Files • Meeting Notes 6-12  $\frac{1}{2\pi}$ Edited 2 days ago by Brad Monroe **Et All Files** • Weekly PM Sync  $\frac{1}{2k}$ Edited 1 hour ago by Anna Min 白 All Files  $\frac{1}{2}$ **Cases and Patterns** Edited 7 days ago by Chirag Rajan **Et All Files**  $\frac{1}{2\sqrt{2}}$ Demo Feedback: 9-28 Edited 4 days ago by me □ My Box Notes **Platform Marketing Deck Outline** 责 Edited vesterday by Jeetu Patel **西 All Files**  $\frac{1}{|X|}$ Keynote Content Draft Edited 4 hours ago by me □ My Box Notes Box Drive Ongoing Status Updates  $\lesssim$ Edited 2 days ago by Matt Hewes **El All Files User Survey Results**  $\frac{1}{2}$ Edited yesterday by Vandy Pai **□ All Files**

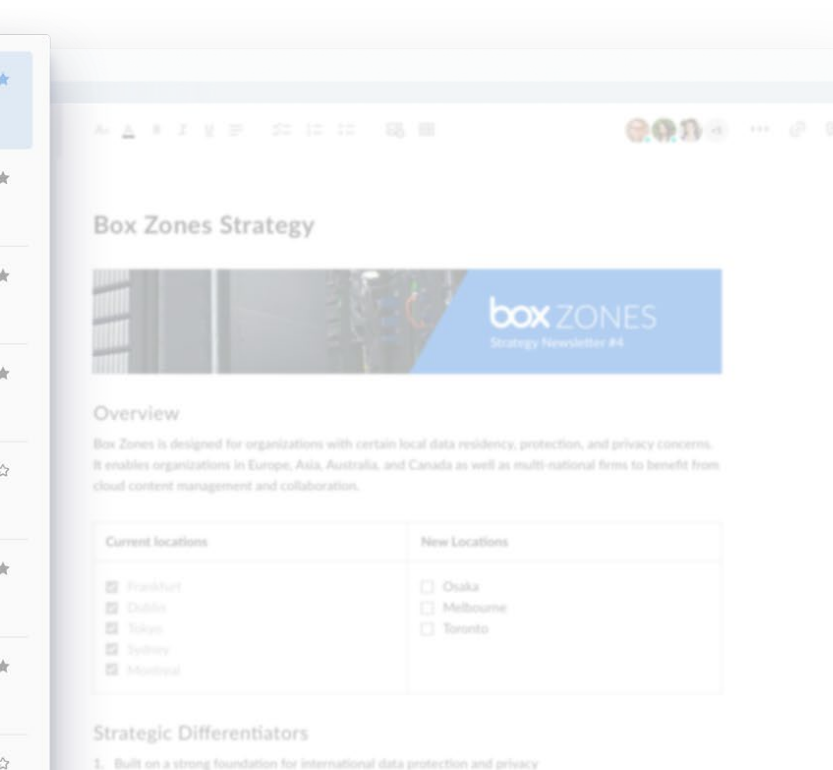

- 2. Choice of cloud storage providers, including AWS and IBM Cloud
- 3. No additional effort for administrators and transparent to end users.
- 4. Option for customers to independently control their own encryption keys

#### New Zones Evaluation Criteria

### **Templates**

Easily start a note from a library of common templates or custom ones you've saved (meeting agendas, to-do lists, planning documents, etc.)

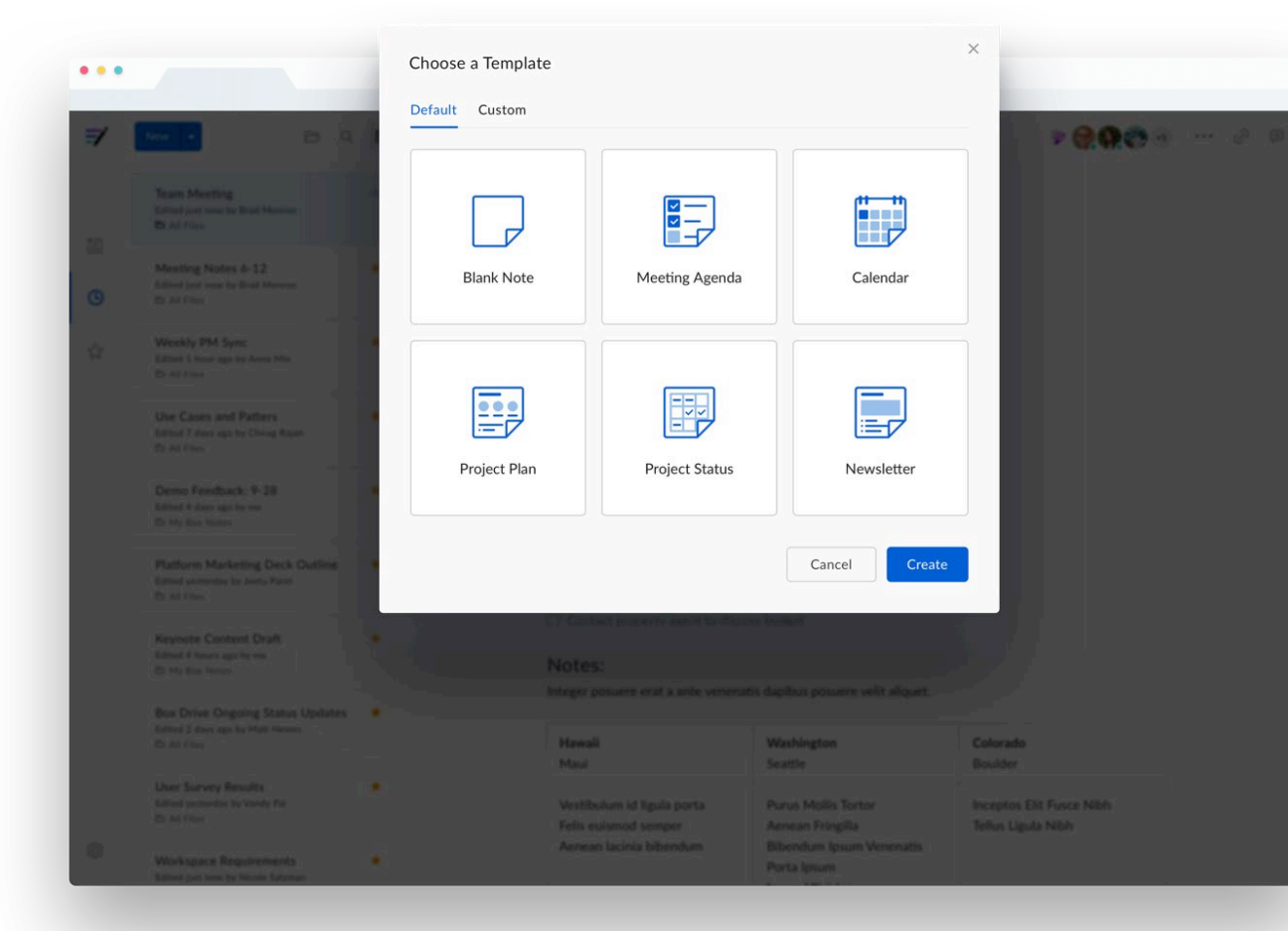

### **Differences**

See what's changed in the note itself since you last opened it

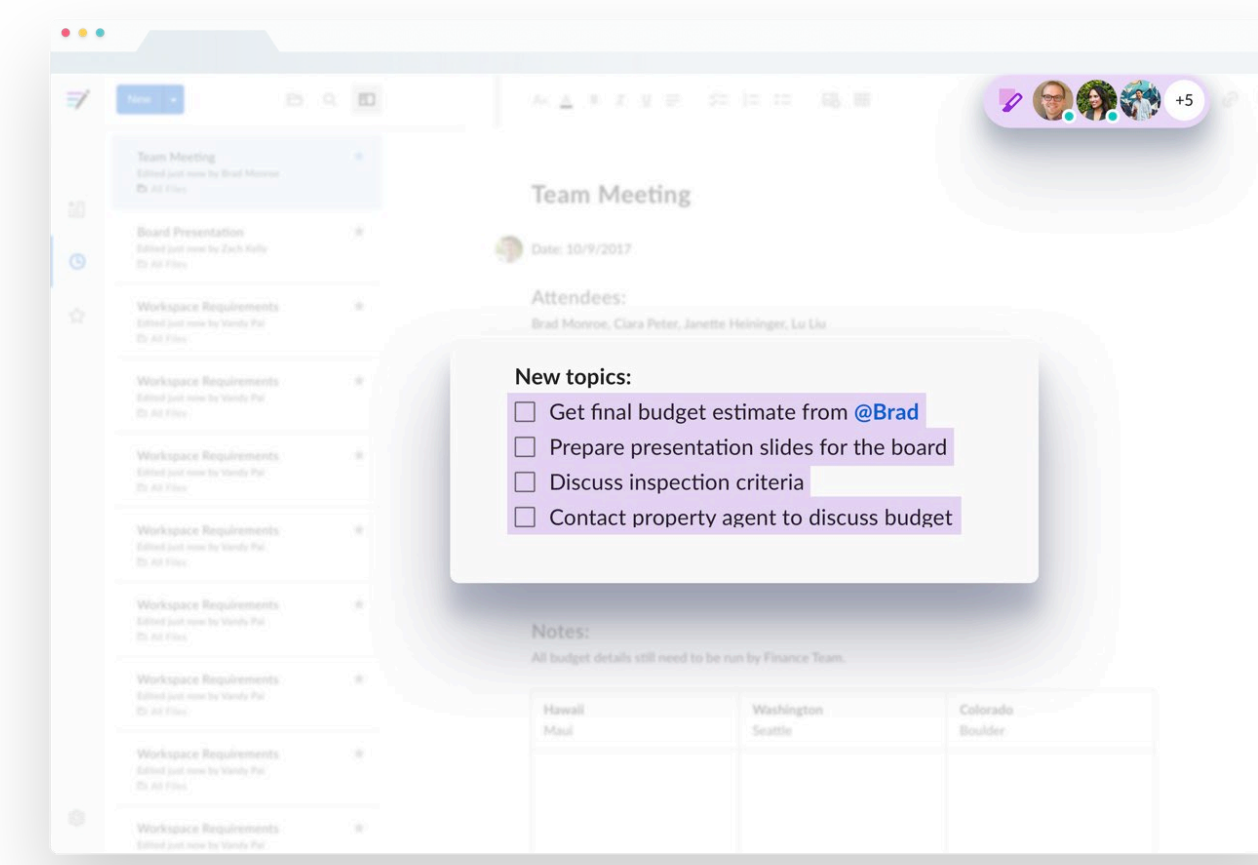

#### Presence

See who's currently in your notes or has edited and viewed your notes in the past and when

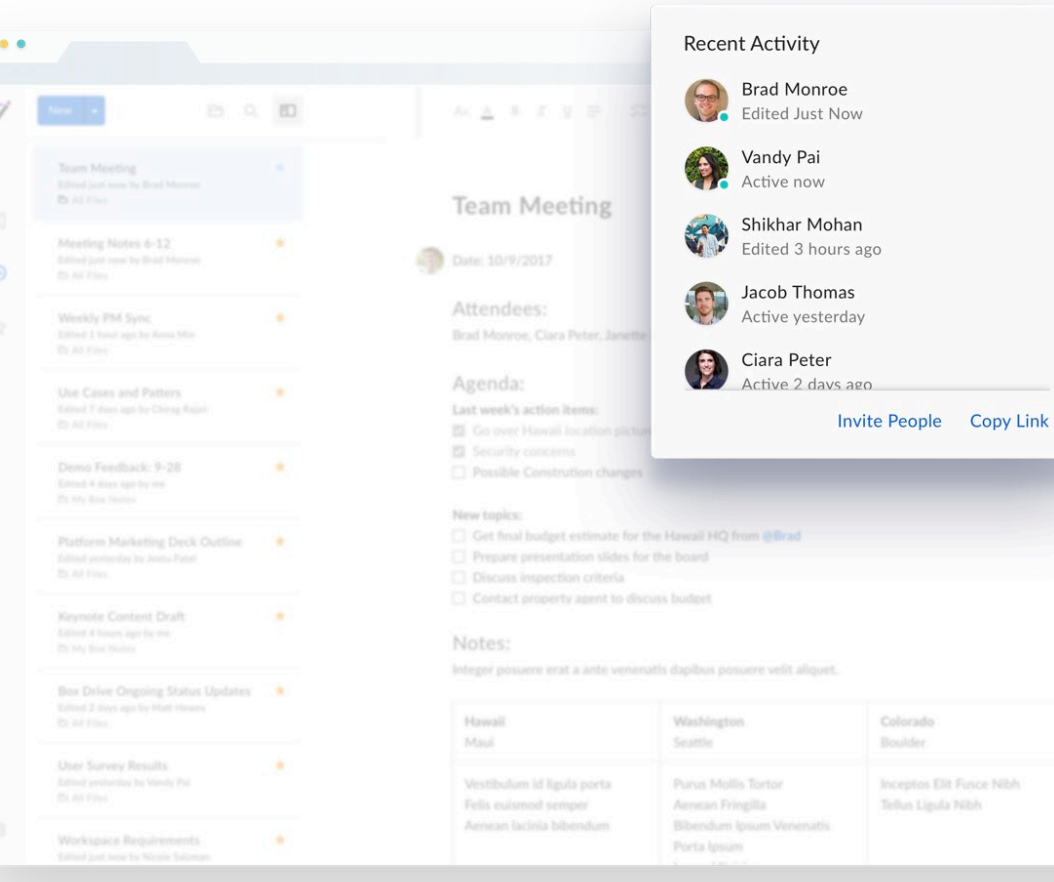

### Getting started using notes

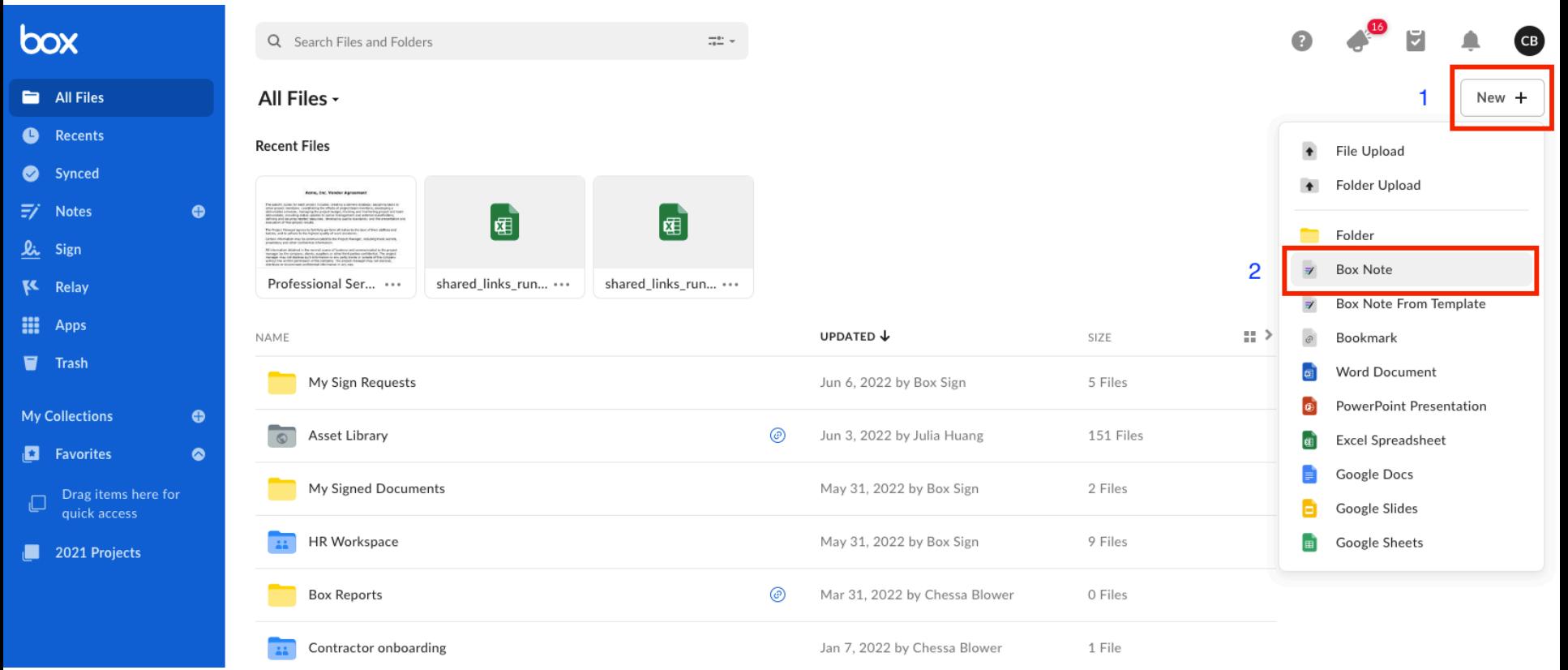

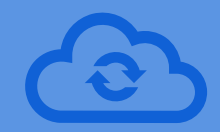

# **Box Drive**

# **Box Core Applications** Box Drive

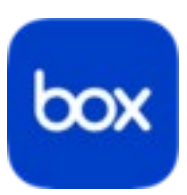

#### **With Box Drive, you can:**

- **Search and view** your entire Box folder tree from your desktop
- Upload content to and open files from any Box folder
- Work offline by marking specific folders or files for offline work and have them update on Box as soon as you reconnect to the internet

### **Box Drive** An unlimited cloud drive on the desktop

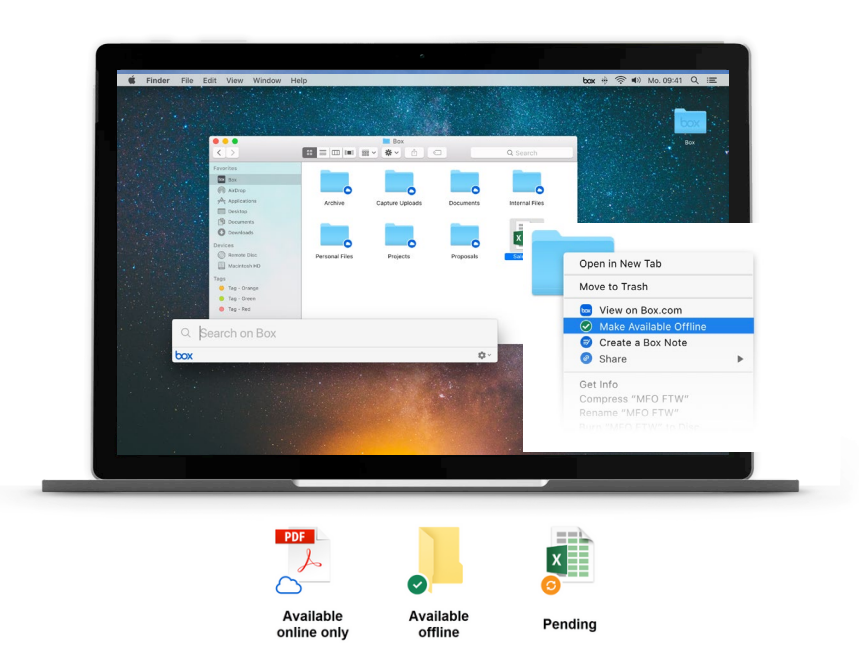

#### • Stream your stuff, seamlessly work in the cloud

– With all your content streamed to your desktop, it's fast and easy to access your files.

#### • Fits the way you work

– Box Drive is natively integrated into Windows Explorer and Mac Finder, so it is built into the way you work.

#### • Easy to share your workspace

– Right click any folder to open on box.com and invite your team to collaborate.

#### Never lose a file again

– A stolen laptop or hard drive crash doesn't have to mean lost files. Safely store your work documents and projects in Box Drive.

# **Box Drive** Cloud functionality from the desktop

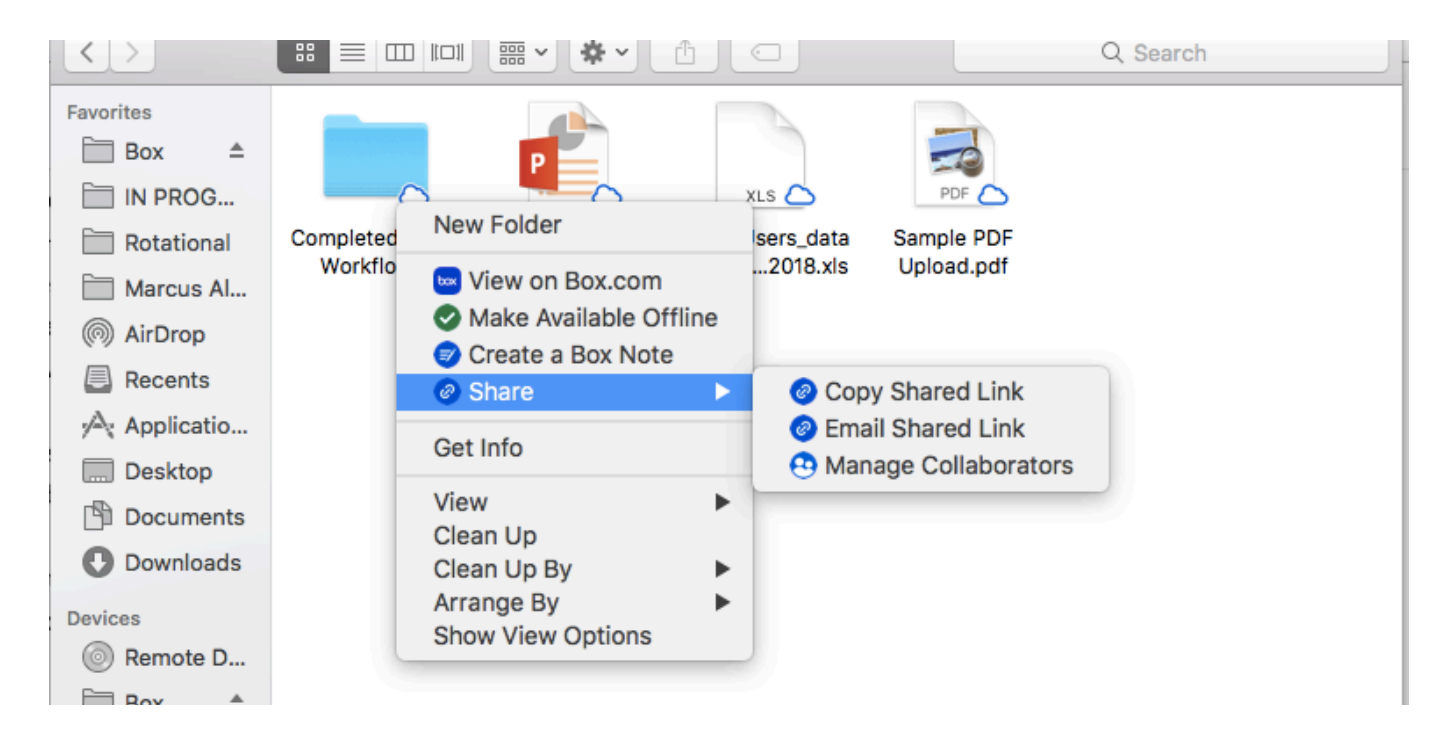

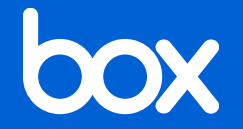

# **Question and Answer**

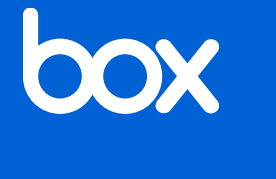

# Thank you!

Contact your UNMC IT team with further questions!